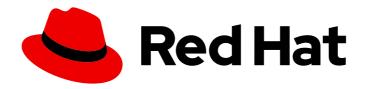

# Red Hat Ceph Storage 5

# Storage Strategies Guide

Creating storage strategies for Red Hat Ceph Storage clusters

Last Updated: 2024-03-22

## Red Hat Ceph Storage 5 Storage Strategies Guide

Creating storage strategies for Red Hat Ceph Storage clusters

## **Legal Notice**

Copyright © 2024 Red Hat, Inc.

The text of and illustrations in this document are licensed by Red Hat under a Creative Commons Attribution–Share Alike 3.0 Unported license ("CC-BY-SA"). An explanation of CC-BY-SA is available at

http://creativecommons.org/licenses/by-sa/3.0/

. In accordance with CC-BY-SA, if you distribute this document or an adaptation of it, you must provide the URL for the original version.

Red Hat, as the licensor of this document, waives the right to enforce, and agrees not to assert, Section 4d of CC-BY-SA to the fullest extent permitted by applicable law.

Red Hat, Red Hat Enterprise Linux, the Shadowman logo, the Red Hat logo, JBoss, OpenShift, Fedora, the Infinity logo, and RHCE are trademarks of Red Hat, Inc., registered in the United States and other countries.

Linux <sup>®</sup> is the registered trademark of Linus Torvalds in the United States and other countries.

Java <sup>®</sup> is a registered trademark of Oracle and/or its affiliates.

XFS <sup>®</sup> is a trademark of Silicon Graphics International Corp. or its subsidiaries in the United States and/or other countries.

MySQL <sup>®</sup> is a registered trademark of MySQL AB in the United States, the European Union and other countries.

Node.js ® is an official trademark of Joyent. Red Hat is not formally related to or endorsed by the official Joyent Node.js open source or commercial project.

The OpenStack <sup>®</sup> Word Mark and OpenStack logo are either registered trademarks/service marks or trademarks/service marks of the OpenStack Foundation, in the United States and other countries and are used with the OpenStack Foundation's permission. We are not affiliated with, endorsed or sponsored by the OpenStack Foundation, or the OpenStack community.

All other trademarks are the property of their respective owners.

#### **Abstract**

This document provides instructions for creating storage strategies, including creating CRUSH hierarchies, estimating the number of placement groups, determining which type of storage pool to create, and managing pools. Red Hat is committed to replacing problematic language in our code, documentation, and web properties. We are beginning with these four terms: master, slave, blacklist, and whitelist. Because of the enormity of this endeavor, these changes will be implemented gradually over several upcoming releases. For more details, see our CTO Chris Wright's message.

## **Table of Contents**

| CHAPTER 1. OVERVIEW                           | . 5 |
|-----------------------------------------------|-----|
| 1.1. WHAT ARE STORAGE STRATEGIES?             | 5   |
| 1.2. CONFIGURING STORAGE STRATEGIES           | 6   |
| CHAPTER 2. CRUSH ADMINISTRATION               | . 8 |
| 2.1. INTRODUCING CRUSH                        | 8   |
| 2.1.1. Placing Data Dynamically               | 9   |
| 2.1.2. Establishing Failure Domains           | 10  |
| 2.1.3. Establishing Performance Domains       | 10  |
| 2.1.4. Using Different Device Classes         | 11  |
| 2.2. CRUSH HIERARCHIES                        | 12  |
| 2.2.1. CRUSH Location                         | 13  |
| 2.2.2. Adding a Bucket                        | 14  |
| 2.2.3. Moving a Bucket                        | 14  |
| 2.2.4. Removing a Bucket                      | 15  |
| 2.2.5. Bucket Algorithms                      | 15  |
| 2.3. CEPH OSDS IN CRUSH                       | 16  |
| 2.3.1. Viewing OSDs in CRUSH                  | 17  |
| 2.3.2. Adding an OSD to CRUSH                 | 20  |
| 2.3.3. Moving an OSD within a CRUSH Hierarchy | 20  |
| 2.3.4. Removing an OSD from a CRUSH Hierarchy | 21  |
| 2.4. DEVICE CLASSES                           | 21  |
| 2.4.1. Setting a Device Class                 | 22  |
| 2.4.2. Removing a Device Class                | 22  |
| 2.4.3. Renaming a Device Class                | 22  |
| 2.4.4. Listing Device Classes                 | 22  |
| 2.4.5. Listing OSDs of a Device Class         | 23  |
| 2.4.6. Listing CRUSH Rules by Class           | 23  |
| 2.5. CRUSH WEIGHTS                            | 23  |
| 2.5.1. Set an OSD's Weight in Terabytes       | 24  |
| 2.5.2. Set a Bucket's OSD Weights             | 24  |
| 2.5.3. Set an OSD's in Weight                 | 24  |
| 2.5.4. Set an OSD's Weight by Utilization     | 25  |
| 2.5.5. Set an OSD's Weight by PG Distribution | 26  |
| 2.5.6. Recalculate a CRUSH Tree's Weights     | 26  |
| 2.6. PRIMARY AFFINITY                         | 26  |
| 2.7. CRUSH RULES                              | 27  |
| 2.7.1. Listing Rules                          | 30  |
| 2.7.2. Dumping a Rule                         | 30  |
| 2.7.3. Adding a Simple Rule                   | 30  |
| 2.7.4. Adding a Replicated Rule               | 31  |
| 2.7.5. Adding an Erasure Code Rule            | 31  |
| 2.7.6. Removing a Rule                        | 31  |
| 2.8. CRUSH TUNABLES                           | 31  |
| 2.8.1. Tuning CRUSH                           | 32  |
| 2.8.2. Tuning CRUSH, The Hard Way             | 33  |
| 2.8.3. Legacy Values                          | 33  |
| 2.9. EDITING A CRUSH MAP                      | 34  |
| 2.9.1. Getting a CRUSH Map                    | 34  |
| 2.9.2. Decompiling a CRUSH Map                | 34  |
| 2.9.3. Compiling a CRUSH Map                  | 34  |

| 2.9.4. Setting a CRUSH Map                                                | 34       |
|---------------------------------------------------------------------------|----------|
| 2.10. CRUSH STORAGE STRATEGY EXAMPLES                                     | 35       |
| CHAPTER 3. PLACEMENT GROUPS (PGS)                                         | 37       |
| 3.1. ABOUT PLACEMENT GROUPS                                               | 37       |
| 3.2. PLACEMENT GROUPS STATES                                              | 38       |
| 3.3. PLACEMENT GROUP TRADEOFFS                                            | 40       |
| 3.3.1. Data Durability                                                    | 40       |
| 3.3.2. Data Distribution                                                  | 42       |
| 3.3.3. Resource Usage                                                     | 42       |
| 3.4. PG COUNT                                                             | 42       |
| 3.4.1. PG Calculator                                                      | 43       |
| 3.4.2. Configuring Default PG Counts                                      | 43       |
| 3.4.3. PG Count for Small Clusters                                        | 43       |
| 3.4.4. Calculating PG Count                                               | 43       |
| 3.4.5. Maximum PG Count                                                   | 44       |
| 3.5. AUTO-SCALING PLACEMENT GROUPS                                        | 44       |
| 3.5.1. Placement group auto-scaling                                       | 45       |
| 3.5.2. Placement group splitting and merging                              | 45       |
| 3.5.3. Setting placement group auto-scaling modes                         | 47       |
| 3.5.4. Viewing placement group scaling recommendations                    | 48       |
| 3.5.5. Setting placement group auto-scaling                               | 50       |
| 3.5.5.1. Setting minimum and maximum number of placement groups for pools | 50       |
| 3.5.6. Updating noautoscale flag                                          | 51       |
| 3.5.7. Specifying target pool size                                        | 52       |
| 3.5.7.1. Specifying target size using the absolute size of the pool       | 52       |
| 3.5.7.2. Specifying target size using the total cluster capacity          | 53       |
| 3.6. PG COMMAND-LINE REFERENCE                                            | 53       |
| 3.6.1. Set the Number of PGs                                              | 53       |
| 3.6.2. Get the Number of PGs                                              | 54       |
| 3.6.3. Get a Cluster PG Statistics                                        | 54       |
| 3.6.4. Get Statistics for Stuck PGs                                       | 54       |
| 3.6.5. Get a PG Map                                                       | 55       |
| 3.6.6. Get a PGs Statistics                                               | 55       |
| 3.6.7. Scrub a Placement Group                                            | 55       |
| 3.6.8. Revert Lost                                                        | 55       |
| CHAPTER 4. POOLS                                                          | 57       |
| 4.1. POOLS AND STORAGE STRATEGIES                                         | 58       |
| 4.2. LIST POOLS                                                           | 58       |
| 4.3. CREATE A POOL                                                        | 58       |
| 4.4. SET POOL QUOTAS                                                      | 61       |
| 4.5. DELETE A POOL                                                        | 61       |
| 4.6. RENAME A POOL                                                        | 62       |
| 4.7. MIGRATING A POOL                                                     | 62       |
| 4.8. SHOW POOL STATISTICS                                                 | 64       |
| 4.9. SET POOL VALUES                                                      | 64       |
| 4.10. GET POOL VALUES                                                     | 64       |
| 4.11. ENABLE APPLICATION                                                  | 64       |
| 4.12. DISABLE APPLICATION                                                 | 65       |
| 4.13. SET APPLICATION METADATA                                            | 66       |
| 4.14. REMOVE APPLICATION METADATA                                         | 66<br>67 |
| 4.15. SET THE NUMBER OF OBJECT REPLICAS                                   | 67       |

| 4.16. GET THE NUMBER OF OBJECT REPLICAS 4.17. POOL VALUES | 67<br>67 |
|-----------------------------------------------------------|----------|
| CHAPTER 5. ERASURE CODE POOLS                             | 73       |
| 5.1. CREATING A SAMPLE ERASURE-CODED POOL                 | 74       |
| 5.2. ERASURE CODE PROFILES                                | 74       |
| 5.2.1. OSD erasure-code-profile Set                       | 76       |
| 5.2.2. OSD erasure-code-profile Remove                    | 78       |
| 5.2.3. OSD erasure-code-profile Get                       | 78       |
| 5.2.4. OSD erasure-code-profile List                      | 78       |
| 5.3. ERASURE CODING WITH OVERWRITES                       | 78       |
| 5.4. ERASURE CODE PLUGINS                                 | 79       |
| 5.4.1. Jerasure Erasure Code Plugin                       | 79       |
| 5.4.2. Controlling CRUSH Placement                        | 81       |

## **CHAPTER 1. OVERVIEW**

From the perspective of a Ceph client, interacting with the Ceph storage cluster is remarkably simple:

- 1. Connect to the Cluster
- 2. Create a Pool I/O Context

This remarkably simple interface is how a Ceph client selects one of the storage strategies you define. Storage strategies are invisible to the Ceph client in all but storage capacity and performance.

The diagram below shows the logical data flow starting from the client into the Red Hat Ceph Storage cluster.

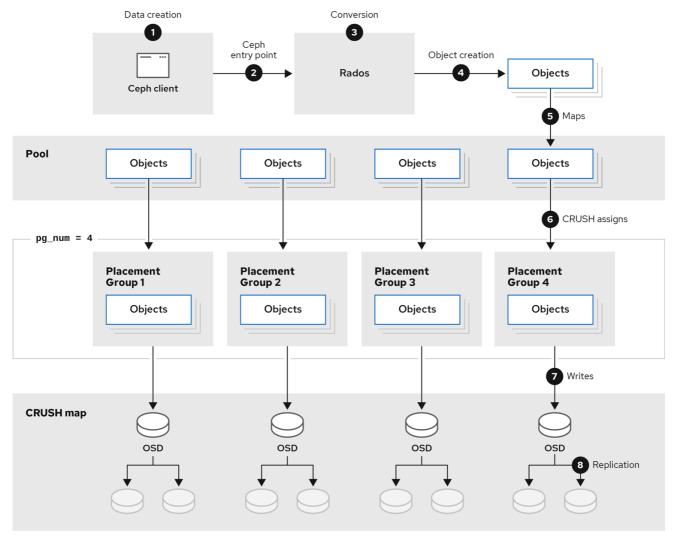

58\_Ceph\_0621

## 1.1. WHAT ARE STORAGE STRATEGIES?

A storage strategy is a method of storing data that serves a particular use case. For example, if you need to store volumes and images for a cloud platform like OpenStack, you might choose to store data on reasonably performant SAS drives with SSD-based journals. By contrast, if you need to store object data for an S3- or Swift-compliant gateway, you might choose to use something more economical, like SATA drives. Ceph can accommodate both scenarios in the same Ceph cluster, but you need a means of providing the SAS/SSD storage strategy to the cloud platform (for example, Glance and Cinder in OpenStack), and a means of providing SATA storage for your object store.

Storage strategies include the storage media (hard drives, SSDs, and the rest), the CRUSH maps that set up performance and failure domains for the storage media, the number of placement groups, and the pool interface. Ceph supports multiple storage strategies. Use cases, cost/benefit performance tradeoffs and data durability are the primary considerations that drive storage strategies.

- 1. Use Cases: Ceph provides massive storage capacity, and it supports numerous use cases. For example, the Ceph Block Device client is a leading storage backend for cloud platforms like OpenStack—providing limitless storage for volumes and images with high performance features like copy-on-write cloning. Likewise, Ceph can provide container-based storage for OpenShift environments. By contrast, the Ceph Object Gateway client is a leading storage backend for cloud platforms that provides RESTful S3-compliant and Swift-compliant object storage for objects like audio, bitmap, video and other data.
- 2. Cost/Benefit of Performance: Faster is better. Bigger is better. High durability is better. However, there is a price for each superlative quality, and a corresponding cost/benefit trade off. Consider the following use cases from a performance perspective: SSDs can provide very fast storage for relatively small amounts of data and journaling. Storing a database or object index might benefit from a pool of very fast SSDs, but prove too expensive for other data. SAS drives with SSD journaling provide fast performance at an economical price for volumes and images. SATA drives without SSD journaling provide cheap storage with lower overall performance. When you create a CRUSH hierarchy of OSDs, you need to consider the use case and an acceptable cost/performance trade off.
- 3. **Durability:** In large scale clusters, hardware failure is an expectation, not an exception. However, data loss and service interruption remain unacceptable. For this reason, data durability is very important. Ceph addresses data durability with multiple deep copies of an object or with erasure coding and multiple coding chunks. Multiple copies or multiple coding chunks present an additional cost/benefit tradeoff: it's cheaper to store fewer copies or coding chunks, but it might lead to the inability to service write requests in a degraded state. Generally, one object with two additional copies (that is, **size = 3**) or two coding chunks might allow a cluster to service writes in a degraded state while the cluster recovers. The CRUSH algorithm aids this process by ensuring that Ceph stores additional copies or coding chunks in different locations within the cluster. This ensures that the failure of a single storage device or node doesn't lead to a loss of all of the copies or coding chunks necessary to preclude data loss.

You can capture use cases, cost/benefit performance tradeoffs and data durability in a storage strategy and present it to a Ceph client as a storage pool.

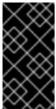

#### **IMPORTANT**

Ceph's object copies or coding chunks make RAID obsolete. Do not use RAID, because Ceph already handles data durability, a degraded RAID has a negative impact on performance, and recovering data using RAID is substantially slower than using deep copies or erasure coding chunks.

#### 1.2. CONFIGURING STORAGE STRATEGIES

Configuring storage strategies is about assigning Ceph OSDs to a CRUSH hierarchy, defining the number of placement groups for a pool, and creating a pool. The general steps are:

1. Define a Storage Strategy: Storage strategies require you to analyze your use case, cost/benefit performance tradeoffs and data durability. Then, you create OSDs suitable for that use case. For example, you can create SSD-backed OSDs for a high performance pool; SAS drive/SSD journal-backed OSDs for high-performance block device volumes and images; or, SATA-backed OSDs for low cost storage. Ideally, each OSD for a use case should have the same hardware configuration so that you have a consistent performance profile.

- 2. **Define a CRUSH Hierarchy:** Ceph rules select a node, usually the **root**, in a CRUSH hierarchy, and identify the appropriate OSDs for storing placement groups and the objects they contain. You must create a CRUSH hierarchy and a CRUSH rule for your storage strategy. CRUSH hierarchies get assigned directly to a pool by the CRUSH rule setting.
- 3. Calculate Placement Groups: Ceph shards a pool into placement groups. You do not have to manually set the number of placement groups for your pool. PG autoscaler sets an appropriate number of placement groups for your pool that remains within a healthy maximum number of placement groups in the event that you assign multiple pools to the same CRUSH rule.
- 4. **Create a Pool:** Finally, you must create a pool and determine whether it uses replicated or erasure-coded storage. You must set the number of placement groups for the pool, the rule for the pool and the durability, such as size or **K+M** coding chunks.

Remember, the pool is the Ceph client's interface to the storage cluster, but the storage strategy is completely transparent to the Ceph client, except for capacity and performance.

## **CHAPTER 2. CRUSH ADMINISTRATION**

The Controlled Replication Under Scalable Hashing (CRUSH) algorithm determines how to store and retrieve data by computing data storage locations.

| Any sufficiently advanced technology is indistinguishable from magic. |        |           |
|-----------------------------------------------------------------------|--------|-----------|
|                                                                       | Arthur | C. Clarke |

#### 2.1. INTRODUCING CRUSH

The CRUSH map for your storage cluster describes your device locations within CRUSH hierarchies and a rule for each hierarchy that determines how Ceph stores data.

The CRUSH map contains at least one hierarchy of nodes and leaves. The nodes of a hierarchy, called "buckets" in Ceph, are any aggregation of storage locations as defined by their type. For example, rows, racks, chassis, hosts, and devices. Each leaf of the hierarchy consists essentially of one of the storage devices in the list of storage devices. A leaf is always contained in one node or "bucket." A CRUSH map also has a list of rules that determine how CRUSH stores and retrieves data.

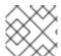

#### NOTE

Storage devices are added to the CRUSH map when adding an OSD to the cluster.

The CRUSH algorithm distributes data objects among storage devices according to a per-device weight value, approximating a uniform probability distribution. CRUSH distributes objects and their replicas or erasure-coding chunks according to the hierarchical cluster map an administrator defines. The CRUSH map represents the available storage devices and the logical buckets that contain them for the rule, and by extension each pool that uses the rule.

To map placement groups to OSDs across failure domains or performance domains, a CRUSH map defines a hierarchical list of bucket types; that is, under **types** in the generated CRUSH map. The purpose of creating a bucket hierarchy is to segregate the leaf nodes by their failure domains or performance domains or both. Failure domains include hosts, chassis, racks, power distribution units, pods, rows, rooms, and data centers. Performance domains include failure domains and OSDs of a particular configuration. For example, SSDs, SAS drives with SSD journals, SATA drives, and so on. Devices have the notion of a **class**, such as **hdd**, **ssd** and **nvme** to more rapidly build CRUSH hierarchies with a class of devices.

With the exception of the leaf nodes representing OSDs, the rest of the hierarchy is arbitrary, and you can define it according to your own needs if the default types do not suit your requirements. We recommend adapting your CRUSH map bucket types to your organization's hardware naming conventions and using instance names that reflect the physical hardware names. Your naming practice can make it easier to administer the cluster and troubleshoot problems when an OSD or other hardware malfunctions and the administrator needs remote or physical access to the host or other hardware.

In the following example, the bucket hierarchy has four leaf buckets (**osd 1-4**), two node buckets (**host 1-2**) and one rack node (**rack 1**).

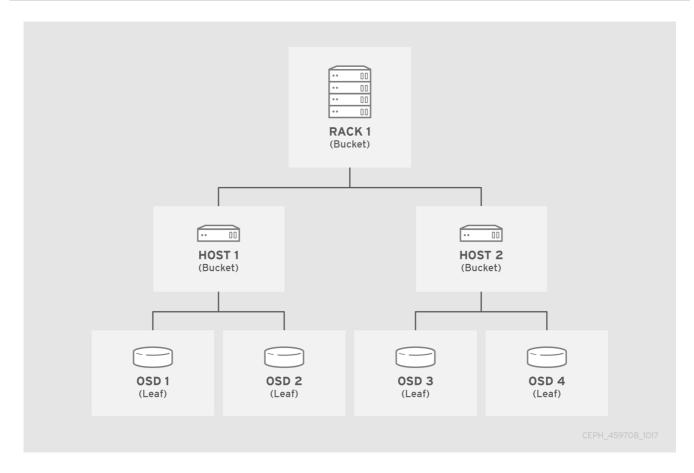

Since leaf nodes reflect storage devices declared under the **devices** list at the beginning of the CRUSH map, there is no need to declare them as bucket instances. The second lowest bucket type in the hierarchy usually aggregates the devices; that is, it is usually the computer containing the storage media, and uses whatever term administrators prefer to describe it, such as "node", "computer", "server," "host", "machine", and so on. In high density environments, it is increasingly common to see multiple hosts/nodes per card and per chassis. Make sure to account for card and chassis failure too, for example, the need to pull a card or chassis if a node fails can result in bringing down numerous hosts/nodes and their OSDs.

When declaring a bucket instance, specify its type, give it a unique name as a string, assign it an optional unique ID expressed as a negative integer, specify a weight relative to the total capacity or capability of its items, specify the bucket algorithm such as **straw2**, and the hash that is usually **0** reflecting hash algorithm **rjenkins1**. A bucket can have one or more items. The items can consist of node buckets or leaves. Items can have a weight that reflects the relative weight of the item.

## 2.1.1. Placing Data Dynamically

Ceph Clients and Ceph OSDs both use the CRUSH map and the CRUSH algorithm.

- Ceph Clients: By distributing CRUSH maps to Ceph clients, CRUSH empowers Ceph clients to
  communicate with OSDs directly. This means that Ceph clients avoid a centralized object lookup table that could act as a single point of failure, a performance bottleneck, a connection
  limitation at a centralized look-up server and a physical limit to the storage cluster's scalability.
- Ceph OSDs: By distributing CRUSH maps to Ceph OSDs, Ceph empowers OSDs to handle replication, backfilling and recovery. This means that the Ceph OSDs handle storage of object replicas (or coding chunks) on behalf of the Ceph client. It also means that Ceph OSDs know enough about the cluster to re-balance the cluster (backfilling) and recover from failures dynamically.

## 2.1.2. Establishing Failure Domains

Having multiple object replicas or **M** erasure coding chunks helps prevent data loss, but it is not sufficient to address high availability. By reflecting the underlying physical organization of the Ceph Storage Cluster, CRUSH can model—and thereby address—potential sources of correlated device failures. By encoding the cluster's topology into the cluster map, CRUSH placement policies can separate object replicas or erasure coding chunks across different failure domains while still maintaining the desired pseudo-random distribution. For example, to address the possibility of concurrent failures, it might be desirable to ensure that data replicas or erasure coding chunks are on devices using different shelves, racks, power supplies, controllers or physical locations. This helps to prevent data loss and allows the cluster to operate in a degraded state.

## 2.1.3. Establishing Performance Domains

Ceph can support multiple hierarchies to separate one type of hardware performance profile from another type of hardware performance profile. For example, CRUSH can create one hierarchy for hard disk drives and another hierarchy for SSDs. Performance domains—hierarchies that take the performance profile of the underlying hardware into consideration—are increasingly popular due to the need to support different performance characteristics. Operationally, these are just CRUSH maps with more than one **root** type bucket. Use case examples include:

- Object Storage: Ceph hosts that serve as an object storage back end for S3 and Swift
  interfaces might take advantage of less expensive storage media such as SATA drives that
  might not be suitable for VMs—reducing the cost per gigabyte for object storage, while
  separating more economical storage hosts from more performing ones intended for storing
  volumes and images on cloud platforms. HTTP tends to be the bottleneck in object storage
  systems.
- Cold Storage: Systems designed for cold storage—infrequently accessed data, or data retrieval with relaxed performance requirements—might take advantage of less expensive storage media and erasure coding. However, erasure coding might require a bit of additional RAM and CPU, and thus differ in RAM and CPU requirements from a host used for object storage or VMs.
- SSD-backed Pools: SSDs are expensive, but they provide significant advantages over hard disk drives. SSDs have no seek time and they provide high total throughput. In addition to using SSDs for journaling, a cluster can support SSD-backed pools. Common use cases include high performance SSD pools. For example, it is possible to map the .rgw.buckets.index pool for the Ceph Object Gateway to SSDs instead of SATA drives.

A CRUSH map supports the notion of a device **class**. Ceph can discover aspects of a storage device and automatically assign a class such as **hdd**, **ssd** or **nvme**. However, CRUSH is not limited to these defaults. For example, CRUSH hierarchies might also be used to separate different types of workloads. For example, an SSD might be used for a journal or write-ahead log, a bucket index or for raw object storage. CRUSH can support different device classes, such as **ssd-bucket-index** or **ssd-object-storage** so Ceph does not use the same storage media for different workloads—making performance more predictable and consistent.

Behind the scenes, Ceph generates a crush root for each device-class. These roots should only be modified by setting or changing device classes on OSDs. You can view the generated roots using the following command:

#### Example

[ceph: root@host01 /]# ceph osd crush tree --show-shadow ID CLASS WEIGHT TYPE NAME -24 ssd 4.54849 root default~ssd

```
-19
    ssd 0.90970
                    host ceph01~ssd
 8
    ssd 0.90970
                      osd.8
-20
    ssd 0.90970
                    host ceph02~ssd
 7
    ssd 0.90970
                      osd.7
-21
    ssd 0.90970
                    host ceph03~ssd
 3
    ssd 0.90970
                      osd.3
-22
    ssd 0.90970
                    host ceph04~ssd
    ssd 0.90970
                      osd.5
 5
-23
    ssd 0.90970
                    host ceph05~ssd
 6
    ssd 0.90970
                      osd.6
-2
    hdd 50.94173 root default~hdd
-4
    hdd 7.27739
                    host ceph01~hdd
    hdd 7.27739
                       osd.10
10
-12
    hdd 14.55478
                     host ceph02~hdd
    hdd 7.27739
                      osd.0
 0
12
    hdd 7.27739
                       osd.12
-6
    hdd 14.55478
                    host ceph03~hdd
 4
    hdd 7.27739
                      osd.4
11
    hdd 7.27739
                       osd.11
-10
    hdd 7.27739
                    host ceph04~hdd
    hdd 7.27739
 1
                      osd.1
-8
    hdd 7.27739
                    host ceph05~hdd
 2
    hdd 7.27739
                      osd.2
-1
       55.49022 root default
-3
       8.18709
                  host ceph01
10
    hdd 7.27739
                       osd.10
    ssd 0.90970
                      osd.8
 8
-11
        15.46448
                   host ceph02
 0
    hdd 7.27739
                      osd.0
    hdd 7.27739
12
                       osd.12
 7
    ssd 0.90970
                      osd.7
-5
       15.46448
                   host ceph03
    hdd 7.27739
 4
                      osd.4
11
    hdd 7.27739
                       osd.11
                      osd.3
 3
    ssd 0.90970
-9
       8.18709
                  host ceph04
 1
    hdd 7.27739
                      osd.1
 5
    ssd 0.90970
                      osd.5
-7
                  host ceph05
       8.18709
 2
    hdd 7.27739
                      osd.2
 6
    ssd 0.90970
                      osd.6
```

## 2.1.4. Using Different Device Classes

To create performance domains, use device classes and a single CRUSH hierarchy. There is no need to manually edit the CRUSH map in this particular operation. Simply add OSDs to the CRUSH hierarchy, then do the following:

1. Add a class to each device:

#### **Syntax**

ceph osd crush set-device-class CLASS OSD\_ID [OSD\_ID]

#### Example

[ceph root@host01 /]# ceph osd crush set-device-class hdd osd.0 osd.1 osd.4 osd.5 [ceph root@host01 /]# ceph osd crush set-device-class ssd osd.2 osd.3 osd.6 osd.7

2. Create rules to use the devices:

#### **Syntax**

ceph osd crush rule create-replicated RULE\_NAME ROOT FAILURE\_DOMAIN\_TYPE CLASS

#### Example

[ceph root@host01 /]# ceph osd crush rule create-replicated cold default host hdd [ceph root@host01 /]# ceph osd crush rule create-replicated hot default host ssd

3. Set pools to use the rules:

#### **Syntax**

ceph osd pool set POOL\_NAME crush\_rule RULE\_NAME

#### Example

[ceph root@host01 /]# ceph osd pool set cold\_tier crush\_rule cold [ceph root@host01 /]# ceph osd pool set hot\_tier crush\_rule hot

#### 2.2. CRUSH HIERARCHIES

The CRUSH map is a directed acyclic graph, so it can accommodate multiple hierarchies, for example, performance domains. The easiest way to create and modify a CRUSH hierarchy is with the Ceph CLI; however, you can also decompile a CRUSH map, edit it, recompile it, and activate it.

When declaring a bucket instance with the Ceph CLI, you must specify its type and give it a unique string name. Ceph automatically assigns a bucket ID, sets the algorithm to **straw2**, sets the hash to **0** reflecting **rjenkins1** and sets a weight. When modifying a decompiled CRUSH map, assign the bucket a unique ID expressed as a negative integer (optional), specify a weight relative to the total capacity/capability of its item(s), specify the bucket algorithm (usually **straw2**), and the hash (usually **0**, reflecting hash algorithm **rjenkins1**).

A bucket can have one or more items. The items can consist of node buckets (for example, racks, rows, hosts) or leaves (for example, an OSD disk). Items can have a weight that reflects the relative weight of the item.

When modifying a decompiled CRUSH map, you can declare a node bucket with the following syntax:

```
[bucket-type] [bucket-name] {
   id [a unique negative numeric ID]
   weight [the relative capacity/capability of the item(s)]
   alg [the bucket type: uniform | list | tree | straw2 ]
   hash [the hash type: 0 by default]
   item [item-name] weight [weight]
}
```

For example, using the diagram above, we would define two host buckets and one rack bucket. The OSDs are declared as items within the host buckets:

```
host node1 {
  id -1
  alg straw2
  hash 0
  item osd.0 weight 1.00
  item osd.1 weight 1.00
}
host node2 {
  id -2
  alg straw2
  hash 0
  item osd.2 weight 1.00
  item osd.3 weight 1.00
rack rack1 {
  id -3
  alg straw2
  hash 0
  item node1 weight 2.00
  item node2 weight 2.00
```

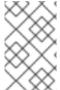

#### **NOTE**

In the foregoing example, note that the rack bucket does not contain any OSDs. Rather it contains lower level host buckets, and includes the sum total of their weight in the item entry.

#### 2.2.1. CRUSH Location

A CRUSH location is the position of an OSD in terms of the CRUSH map's hierarchy. When you express a CRUSH location on the command line interface, a CRUSH location specifier takes the form of a list of name/value pairs describing the OSD's position. For example, if an OSD is in a particular row, rack, chassis and host, and is part of the **default** CRUSH tree, its crush location could be described as:

root=default row=a rack=a2 chassis=a2a host=a2a1

#### Note:

- 1. The order of the keys does not matter.
- 2. The key name (left of = ) must be a valid CRUSH **type**. By default these include **root**, **datacenter**, **room**, **row**, **pod**, **pdu**, **rack**, **chassis** and **host**. You might edit the CRUSH map to change the types to suit your needs.
- 3. You do not need to specify all the buckets/keys. For example, by default, Ceph automatically sets a **ceph-osd** daemon's location to be **root=default host={HOSTNAME}** (based on the output from **hostname -s**).

## 2.2.2. Adding a Bucket

To add a bucket instance to your CRUSH hierarchy, specify the bucket name and its type. Bucket names must be unique in the CRUSH map.

ceph osd crush add-bucket {name} {type}

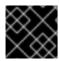

#### **IMPORTANT**

Using colons (:) in bucket names is not supported.

Add an instance of each bucket type you need for your hierarchy. The following example demonstrates adding buckets for a row with a rack of SSD hosts and a rack of hosts for object storage.

ceph osd crush add-bucket ssd-row1 row
ceph osd crush add-bucket ssd-row1-rack1 rack
ceph osd crush add-bucket ssd-row1-rack1-host1 host
ceph osd crush add-bucket ssd-row1-rack1-host2 host
ceph osd crush add-bucket hdd-row1 row
ceph osd crush add-bucket hdd-row1-rack2 rack
ceph osd crush add-bucket hdd-row1-rack1-host1 host
ceph osd crush add-bucket hdd-row1-rack1-host2 host
ceph osd crush add-bucket hdd-row1-rack1-host3 host
ceph osd crush add-bucket hdd-row1-rack1-host4 host

Once you have completed these steps, view your tree.

ceph osd tree

Notice that the hierarchy remains flat. You must move your buckets into a hierarchical position after you add them to the CRUSH map.

## 2.2.3. Moving a Bucket

When you create your initial cluster, Ceph has a default CRUSH map with a root bucket named **default** and your initial OSD hosts appear under the **default** bucket. When you add a bucket instance to your CRUSH map, it appears in the CRUSH hierarchy, but it does not necessarily appear under a particular bucket.

To move a bucket instance to a particular location in your CRUSH hierarchy, specify the bucket name and its type. For example:

ceph osd crush move ssd-row1 root=ssd-root ceph osd crush move ssd-row1-rack1 row=ssd-row1 ceph osd crush move ssd-row1-rack1-host1 rack=ssd-row1-rack1 ceph osd crush move ssd-row1-rack1-host2 rack=ssd-row1-rack1

Once you have completed these steps, you can view your tree.

ceph osd tree

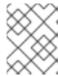

#### **NOTE**

You can also use **ceph osd crush create-or-move** to create a location while moving an OSD.

## 2.2.4. Removing a Bucket

To remove a bucket instance from your CRUSH hierarchy, specify the bucket name. For example:

ceph osd crush remove {bucket-name}

Or:

ceph osd crush rm {bucket-name}

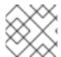

#### **NOTE**

The bucket must be empty in order to remove it.

If you are removing higher level buckets (for example, a root like **default**), check to see if a pool uses a CRUSH rule that selects that bucket. If so, you need to modify your CRUSH rules; otherwise, peering fails.

## 2.2.5. Bucket Algorithms

When you create buckets using the Ceph CLI, Ceph sets the algorithm to **straw2** by default. Ceph supports four bucket algorithms, each representing a tradeoff between performance and reorganization efficiency. If you are unsure of which bucket type to use, we recommend using a **straw2** bucket. The bucket algorithms are:

- Uniform: Uniform buckets aggregate devices with exactly the same weight. For example, when
  firms commission or decommission hardware, they typically do so with many machines that have
  exactly the same physical configuration (for example, bulk purchases). When storage devices
  have exactly the same weight, you can use the uniform bucket type, which allows CRUSH to
  map replicas into uniform buckets in constant time. With non-uniform weights, you should use
  another bucket algorithm.
- 2. **List**: List buckets aggregate their content as linked lists. Based on the RUSH (Replication Under Scalable Hashing) <sub>P</sub> algorithm, a list is a natural and intuitive choice for an **expanding cluster**: either an object is relocated to the newest device with some appropriate probability, or it remains on the older devices as before. The result is optimal data migration when items are added to the bucket. Items removed from the middle or tail of the list, however, can result in a significant amount of unnecessary movement, making list buckets most suitable for circumstances in which they **never**, **or very rarely shrink**
- 3. Tree: Tree buckets use a binary search tree. They are more efficient than listing buckets when a bucket contains a larger set of items. Based on the RUSH (Replication Under Scalable Hashing) R algorithm, tree buckets reduce the placement time to zero (log n), making them suitable for managing much larger sets of devices or nested buckets.
- 4. **Straw2 (default):** List and Tree buckets use a divide and conquer strategy in a way that either gives certain items precedence, for example, those at the beginning of a list or obviates the need to consider entire subtrees of items at all. That improves the performance of the replica

placement process, but can also introduce suboptimal reorganization behavior when the contents of a bucket change due an addition, removal, or re-weighting of an item. The **straw2** bucket type allows all items to fairly "compete" against each other for replica placement through a process analogous to a draw of straws.

#### 2.3. CEPH OSDS IN CRUSH

Once you have a CRUSH hierarchy for the OSDs, add OSDs to the CRUSH hierarchy. You can also move or remove OSDs from an existing hierarchy. The Ceph CLI usage has the following values:

```
id
   Description
      The numeric ID of the OSD.
   Type
      Integer
   Required
      Yes
   Example
      0
name
   Description
      The full name of the OSD.
   Type
      String
   Required
      Yes
   Example
      osd.0
weight
   Description
      The CRUSH weight for the OSD.
   Type
      Double
   Required
      Yes
   Example
      2.0
root
   Description
      The name of the root bucket of the hierarchy or tree in which the OSD resides.
   Type
      Key-value pair.
```

#### Required

Yes

#### Example

root=default, root=replicated\_rule, and so on

#### bucket-type

#### Description

One or more name-value pairs, where the name is the bucket type and the value is the bucket's name. You can specify a CRUSH location for an OSD in the CRUSH hierarchy.

#### Type

Key-value pairs.

#### Required

No

#### Example

datacenter=dc1 room=room1 row=foo rack=bar host=foo-bar-1

## 2.3.1. Viewing OSDs in CRUSH

The **ceph osd crush tree** command prints CRUSH buckets and items in a tree view. Use this command to determine a list of OSDs in a particular bucket. It will print output similar to **ceph osd tree**.

To return additional details, execute the following:

# ceph osd crush tree -f json-pretty

The command returns an output similar to the following:

```
"id": -2,
"name": "ssd",
"type": "root",
"type_id": 10,
"items": [
     "id": -6,
     "name": "dell-per630-11-ssd",
     "type": "host",
     "type id": 1,
     "items": [
          "id": 6,
          "name": "osd.6",
          "type": "osd",
          "type_id": 0,
          "crush_weight": 0.099991,
          "depth": 2
     ]
  },
```

```
"id": -7,
        "name": "dell-per630-12-ssd",
        "type": "host",
        "type_id": 1,
        "items": [
             "id": 7,
             "name": "osd.7",
             "type": "osd",
             "type_id": 0,
             "crush_weight": 0.099991,
             "depth": 2
        1
     },
        "id": -8,
        "name": "dell-per630-13-ssd",
        "type": "host",
        "type_id": 1,
        "items": [
          {
             "id": 8,
             "name": "osd.8",
             "type": "osd",
             "type_id": 0,
             "crush_weight": 0.099991,
             "depth": 2
        ]
     }
  ]
},
  "id": -1,
  "name": "default",
  "type": "root",
  "type_id": 10,
  "items": [
     {
        "id": -3,
        "name": "dell-per630-11",
        "type": "host",
        "type_id": 1,
        "items": [
             "id": 0,
             "name": "osd.0",
             "type": "osd",
             "type_id": 0,
             "crush_weight": 0.449997,
             "depth": 2
          },
             "id": 3,
```

```
"name": "osd.3",
        "type": "osd",
        "type_id": 0,
        "crush_weight": 0.289993,
        "depth": 2
  ]
},
  "id": -4,
  "name": "dell-per630-12",
  "type": "host",
  "type_id": 1,
  "items": [
     {
        "id": 1,
        "name": "osd.1",
        "type": "osd",
        "type_id": 0,
        "crush_weight": 0.449997,
        "depth": 2
     },
        "id": 4,
        "name": "osd.4",
        "type": "osd",
        "type_id": 0,
        "crush_weight": 0.289993,
        "depth": 2
  ]
},
  "id": -5,
  "name": "dell-per630-13",
  "type": "host",
  "type_id": 1,
  "items": [
        "id": 2,
        "name": "osd.2",
        "type": "osd",
        "type_id": 0,
        "crush_weight": 0.449997,
        "depth": 2
     },
        "id": 5,
        "name": "osd.5",
        "type": "osd",
        "type_id": 0,
        "crush_weight": 0.289993,
        "depth": 2
     }
  ]
}
```

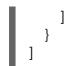

## 2.3.2. Adding an OSD to CRUSH

Adding a Ceph OSD to a CRUSH hierarchy is the final step before you might start an OSD (rendering it **up** and **in**) and Ceph assigns placement groups to the OSD.

Red Hat Ceph Storage 5 and later releases uses Ceph Orchestrator to deploy OSDs in the CRUSH hierarchy. For more information, see *Deploying Ceph OSDs on all available devices*.

To add the OSDs manually, you must prepare a Ceph OSD before you add it to the CRUSH hierarchy. For example creating a Ceph OSD on a single node:

ceph orch daemon add osd {host}:{device},[{device}]

The CRUSH hierarchy is notional, so the **ceph osd crush add** command allows you to add OSDs to the CRUSH hierarchy wherever you wish. The location you specify *should* reflect its actual location. If you specify at least one bucket, the command places the OSD into the most specific bucket you specify, *and* it moves that bucket underneath any other buckets you specify.

To add an OSD to a CRUSH hierarchy:

ceph osd crush add {id-or-name} {weight} [{bucket-type}={bucket-name} ...]

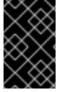

#### **IMPORTANT**

If you specify only the root bucket, the command attaches the OSD directly to the root. However, CRUSH rules expect OSDs to be inside of hosts or chassis, and host or chassis should be inside of other buckets reflecting your cluster topology.

The following example adds **osd.0** to the hierarchy:

ceph osd crush add osd.0 1.0 root=default datacenter=dc1 room=room1 row=foo rack=bar host=foo-bar-1

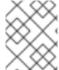

#### **NOTE**

You can also use **ceph osd crush set** or **ceph osd crush create-or-move** to add an OSD to the CRUSH hierarchy.

## 2.3.3. Moving an OSD within a CRUSH Hierarchy

For Red Hat Ceph Storage 5 and later releases, you can set the initial CRUSH location for a host using the Ceph Orchestrator For more information, see Setting the initial CRUSH location of host.

For replacing the OSDs, you can see Replacing the OSDs using the Ceph Orchestrator

If the storage cluster topology changes, you can manually move an OSD in the CRUSH hierarchy to reflect its actual location.

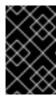

#### **IMPORTANT**

Moving an OSD in the CRUSH hierarchy means that Ceph will recompute which placement groups get assigned to the OSD, potentially resulting in significant redistribution of data.

To move an OSD within the CRUSH hierarchy:

ceph osd crush set {id-or-name} {weight} root={pool-name} [{bucket-type}={bucket-name} ...]

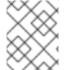

#### **NOTE**

You can also use **ceph osd crush create-or-move** to move an OSD within the CRUSH hierarchy.

## 2.3.4. Removing an OSD from a CRUSH Hierarchy

Removing an OSD from a CRUSH hierarchy is the first step when you want to remove an OSD from your cluster. When you remove the OSD from the CRUSH map, CRUSH recomputes which OSDs get the placement groups and data re-balances accordingly. See Adding/Removing OSDs for additional details.

For Red Hat Ceph Storage 5 and later releases, you can use the Ceph Orchestrator to remove OSDs from the storage cluster. For more information, see *Removing the OSD daemons using the Ceph Orchestrator*.

To manually remove an OSD from the CRUSH map of a running cluster, execute the following:

ceph osd crush remove {name}

#### 2.4. DEVICE CLASSES

Ceph's CRUSH map provides extraordinary flexibility in controlling data placement. This is one of Ceph's greatest strengths. Early Ceph deployments used hard disk drives almost exclusively. Today, Ceph clusters are frequently built with multiple types of storage devices: HDD, SSD, NVMe, or even various classes of the foregoing. For example, it is common in Ceph Object Gateway deployments to have storage policies where clients can store data on slower HDDs and other storage policies for storing data on fast SSDs. Ceph Object Gateway deployments might even have a pool backed by fast SSDs for bucket indices. Additionally, OSD nodes also frequently have SSDs used exclusively for journals or write-ahead logs that do NOT appear in the CRUSH map. These complex hardware scenarios historically required manually editing the CRUSH map, which can be time-consuming and tedious. It is not required to have different CRUSH hierarchies for different classes of storage devices.

CRUSH rules work in terms of the CRUSH hierarchy. However, if different classes of storage devices reside in the same hosts, the process becomes more complicated—requiring users to create multiple CRUSH hierarchies for each class of device, and then disable the **osd crush update on start** option that automates much of the CRUSH hierarchy management. Device classes eliminate this tediousness by telling the CRUSH rule what class of device to use, dramatically simplifying CRUSH management tasks.

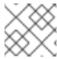

#### NOTE

The **ceph osd tree** command has a column reflecting a device class.

The following sections detail device class usage. See Using Different Device Classes and CRUSH Storage Strategy Examples for additional examples.

## 2.4.1. Setting a Device Class

To set a device class for an OSD, execute the following:

# ceph osd crush set-device-class <class> <osdld> [<osdld>...]

For example:

# ceph osd crush set-device-class hdd osd.0 osd.1 # ceph osd crush set-device-class ssd osd.2 osd.3 # ceph osd crush set-device-class bucket-index osd.4

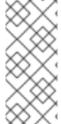

#### NOTE

Ceph might assign a class to a device automatically. However, class names are simply arbitrary strings. There is no requirement to adhere to **hdd**, **ssd** or **nvme**. In the foregoing example, a device class named **bucket-index** might indicate an SSD device that a Ceph Object Gateway pool uses exclusively bucket index workloads. To change a device class that was already set, use **ceph osd crush rm-device-class** first.

## 2.4.2. Removing a Device Class

To remove a device class for an OSD, execute the following:

# ceph osd crush rm-device-class <class> <osdld> [<osdld>...]

For example:

# ceph osd crush rm-device-class hdd osd.0 osd.1 # ceph osd crush rm-device-class ssd osd.2 osd.3 # ceph osd crush rm-device-class bucket-index osd.4

## 2.4.3. Renaming a Device Class

To rename a device class for all OSDs that use that class, execute the following:

# ceph osd crush class rename <oldName> <newName>

For example:

# ceph osd crush class rename hdd sas15k

## 2.4.4. Listing Device Classes

To list device classes in the CRUSH map, execute the following:

# ceph osd crush class Is

The output will look something like this:

```
[
"hdd",
"ssd",
"bucket-index"
]
```

## 2.4.5. Listing OSDs of a Device Class

To list all OSDs that belong to a particular class, execute the following:

# ceph osd crush class ls-osd <class>

For example:

# ceph osd crush class Is-osd hdd

The output is simply a list of OSD numbers. For example:

## 2.4.6. Listing CRUSH Rules by Class

To list all crush rules that reference the same class, execute the following:

# ceph osd crush rule ls-by-class <class>

For example:

# ceph osd crush rule Is-by-class hdd

#### 2.5. CRUSH WEIGHTS

The CRUSH algorithm assigns a weight value in terabytes (by convention) per OSD device with the objective of approximating a uniform probability distribution for write requests that assign new data objects to PGs and PGs to OSDs. For this reason, as a best practice, we recommend creating CRUSH hierarchies with devices of the same type and size, and assigning the same weight. We also recommend using devices with the same I/O and throughput characteristics so that you will also have uniform performance characteristics in your CRUSH hierarchy, even though performance characteristics do not affect data distribution.

Since using uniform hardware is not always practical, you might incorporate OSD devices of different sizes and use a relative weight so that Ceph will distribute more data to larger devices and less data to smaller devices.

## 2.5.1. Set an OSD's Weight in Terabytes

To set an OSD CRUSH weight in Terabytes within the CRUSH map, execute the following command

ceph osd crush reweight {name} {weight}

Where:

#### name

#### Description

The full name of the OSD.

Type

String

Required

Yes

Example

osd.0

#### weight

#### Description

The CRUSH weight for the OSD. This should be the size of the OSD in Terabytes, where **1.0** is 1 Terabyte.

Type

Double

Required

Yes

Example

2.0

This setting is used when creating an OSD or adjusting the CRUSH weight immediately after adding the OSD. It usually does not change over the life of the OSD.

## 2.5.2. Set a Bucket's OSD Weights

Using **ceph osd crush reweight** can be time-consuming. You can set (or reset) all Ceph OSD weights under a bucket (row, rack, node, and so on) by executing:

osd crush reweight-subtree <name>

Where,

name is the name of the CRUSH bucket.

## 2.5.3. Set an OSD's in Weight

For the purposes of **ceph osd in** and **ceph osd out**, an OSD is either **in** the cluster or **out** of the cluster. That is how a monitor records an OSD's status. However, even though an OSD is **in** the cluster, it might be experiencing a malfunction such that you do not want to rely on it as much until you fix it (for

example, replace a storage drive, change out a controller, and so on).

You can increase or decrease the **in** weight of a particular OSD (that is, without changing its weight in Terabytes) by executing:

ceph osd reweight {id} {weight}

#### Where:

- id is the OSD number.
- **weight** is a range from 0.0-1.0, where **0** is not **in** the cluster (that is, it does not have any PGs assigned to it) and 1.0 is **in** the cluster (that is, the OSD receives the same number of PGs as other OSDs).

## 2.5.4. Set an OSD's Weight by Utilization

CRUSH is designed to approximate a uniform probability distribution for write requests that assign new data objects PGs and PGs to OSDs. However, a cluster might become imbalanced anyway. This can happen for a number of reasons. For example:

- Multiple Pools: You can assign multiple pools to a CRUSH hierarchy, but the pools might have different numbers of placement groups, size (number of replicas to store), and object size characteristics.
- Custom Clients: Ceph clients such as block device, object gateway and filesystem share data from their clients and stripe the data as objects across the cluster as uniform-sized smaller RADOS objects. So except for the foregoing scenario, CRUSH usually achieves its goal. However, there is another case where a cluster can become imbalanced: namely, using librados to store data without normalizing the size of objects. This scenario can lead to imbalanced clusters (for example, storing 100 1 MB objects and 10 4 MB objects will make a few OSDs have more data than the others).
- **Probability:** A uniform distribution will result in some OSDs with more PGs and some with less. For clusters with a large number of OSDs, the statistical outliers will be further out.

You can reweight OSDs by utilization by executing the following:

ceph osd reweight-by-utilization [threshold] [weight\_change\_amount] [number\_of\_OSDs] [--no-increasing]

#### For example:

ceph osd test-reweight-by-utilization 110 .5 4 --no-increasing

#### Where:

- **threshold** is a percentage of utilization such that OSDs facing higher data storage loads will receive a lower weight and thus fewer PGs assigned to them. The default value is **120**, reflecting 120%. Any value from **100+** is a valid threshold. Optional.
- weight\_change\_amount is the amount to change the weight. Valid values are greater than 0.0
   1.0. The default value is 0.05. Optional.

- number\_of\_OSDs is the maximum number of OSDs to reweight. For large clusters, limiting the number of OSDs to reweight prevents significant rebalancing. Optional.
- no-increasing is off by default. Increasing the osd weight is allowed when using the reweight-by-utilization or test-reweight-by-utilization commands. If this option is used with these commands, it prevents the OSD weight from increasing, even if the OSD is underutilized. Optional.

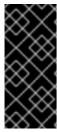

#### **IMPORTANT**

Executing **reweight-by-utilization** is recommended and somewhat inevitable for large clusters. Utilization rates might change over time, and as your cluster size or hardware changes, the weightings might need to be updated to reflect changing utilization. If you elect to reweight by utilization, you might need to re-run this command as utilization, hardware or cluster size change.

Executing this or other weight commands that assign a weight will override the weight assigned by this command (for example, **osd reweight-by-utilization**, **osd crush weight**, **osd weight**, **in** or **out**).

## 2.5.5. Set an OSD's Weight by PG Distribution

In CRUSH hierarchies with a smaller number of OSDs, it's possible for some OSDs to get more PGs than other OSDs, resulting in a higher load. You can reweight OSDs by PG distribution to address this situation by executing the following:

osd reweight-by-pg <poolname>

#### Where:

• **poolname** is the name of the pool. Ceph will examine how the pool assigns PGs to OSDs and reweight the OSDs according to this pool's PG distribution. Note that multiple pools could be assigned to the same CRUSH hierarchy. Reweighting OSDs according to one pool's distribution could have unintended effects for other pools assigned to the same CRUSH hierarchy if they do not have the same size (number of replicas) and PGs.

## 2.5.6. Recalculate a CRUSH Tree's Weights

CRUSH tree buckets should be the sum of their leaf weights. If you manually edit the CRUSH map weights, you should execute the following to ensure that the CRUSH bucket tree accurately reflects the sum of the leaf OSDs under the bucket.

osd crush reweight-all

#### 2.6. PRIMARY AFFINITY

When a Ceph Client reads or writes data, it always contacts the primary OSD in the acting set. For set [2, 3, 4], osd.2 is the primary. Sometimes an OSD is not well suited to act as a primary compared to other OSDs (for example, it has a slow disk or a slow controller). To prevent performance bottlenecks (especially on read operations) while maximizing utilization of your hardware, you can set a Ceph OSD's primary affinity so that CRUSH is less likely to use the OSD as a primary in an acting set.:

ceph osd primary-affinity <osd-id> <weight>

Primary affinity is 1 by default (that is, an OSD might act as a primary). You might set the OSD primary range from 0-1, where 0 means that the OSD might NOT be used as a primary and 1 means that an OSD might be used as a primary. When the weight is < 1, it is less likely that CRUSH will select the Ceph OSD Daemon to act as a primary.

#### 2.7. CRUSH RULES

CRUSH rules define how a Ceph client selects buckets and the primary OSD within them to store objects, and how the primary OSD selects buckets and the secondary OSDs to store replicas or coding chunks. For example, you might create a rule that selects a pair of target OSDs backed by SSDs for two object replicas, and another rule that selects three target OSDs backed by SAS drives in different data centers for three replicas.

A rule takes the following form:

```
rule <rulename> {
     id <unique number>
     type [replicated | erasure]
     min size <min-size>
     max size <max-size>
     step take <bucket-type> [class <class-name>]
     step [choose|chooseleaf] [firstn|indep] <N> <bucket-type>
     step emit
id
   Description
      A unique whole number for identifying the rule.
   Purpose
      A component of the rule mask.
   Type
      Integer
   Required
      Yes
   Default
      0
type
   Description
      Describes a rule for either a storage drive replicated or erasure coded.
   Purpose
      A component of the rule mask.
   Type
      String
   Required
      Yes
   Default
```

#### replicated

#### Valid Values

Currently only replicated

#### min\_size

#### Description

If a pool makes fewer replicas than this number, CRUSH will not select this rule.

#### Type

Integer

#### **Purpose**

A component of the rule mask.

#### Required

Yes

#### Default

1

#### max\_size

#### Description

If a pool makes more replicas than this number, CRUSH will not select this rule.

#### Type

Integer

#### **Purpose**

A component of the rule mask.

#### Required

Yes

#### **Default**

10

## step take <bucket-name>[class <class-name>]

#### Description

Takes a bucket name, and begins iterating down the tree.

#### **Purpose**

A component of the rule.

#### Required

Yes

## Example

step take datastep take data class ssd

## step choose firstn <num> type <bucket-type>

#### Description

Selects the number of buckets of the given type. The number is usually the number of replicas in the pool (that is, pool size).

• If <num> == 0, choose pool-num-replicas buckets (all available).

- If <num> > 0 && < pool-num-replicas, choose that many buckets.
- If <num> < 0, it means pool-num-replicas {num}.

#### **Purpose**

A component of the rule.

#### Prerequisite

Follow step take or step choose.

#### Example

step choose firstn 1 type row

### step chooseleaf firstn <num> type <bucket-type>

#### Description

Selects a set of buckets of **{bucket-type}** and chooses a leaf node from the subtree of each bucket in the set of buckets. The number of buckets in the set is usually the number of replicas in the pool (that is, pool size).

- If <num> == 0, choose pool-num-replicas buckets (all available).
- If <num> > 0 && < pool-num-replicas, choose that many buckets.
- If <num> < 0, it means pool-num-replicas <num>.

#### **Purpose**

A component of the rule. Usage removes the need to select a device using two steps.

#### Prerequisite

Follows step take or step choose.

#### Example

step chooseleaf firstn 0 type row

#### step emit

#### Description

Outputs the current value and empties the stack. Typically used at the end of a rule, but might also be used to pick from different trees in the same rule.

#### **Purpose**

A component of the rule.

#### Prerequisite

Follows step choose.

#### Example

step emit

#### firstn versus indep

#### Description

Controls the replacement strategy CRUSH uses when OSDs are marked down in the CRUSH map. If this rule is to be used with replicated pools it should be **firstn** and if it is for erasure-coded pools it should be **indep**.

#### Example

You have a PG stored on OSDs 1, 2, 3, 4, 5 in which 3 goes down.. In the first scenario, with the **firstn** mode, CRUSH adjusts its calculation to select 1 and 2, then selects 3 but discovers it is down, so it retries and selects 4 and 5, and then goes on to select a new OSD 6. The final CRUSH mapping change is from 1, 2, 3, 4, 5 to 1, 2, 4, 5, 6. In the second scenario, with **indep** mode on an erasure-coded pool, CRUSH attempts to select the failed OSD 3, tries again and picks out 6, for a final transformation from 1, 2, 3, 4, 5 to 1, 2, 6, 4, 5.

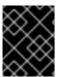

#### **IMPORTANT**

A given CRUSH rule can be assigned to multiple pools, but it is not possible for a single pool to have multiple CRUSH rules.

## 2.7.1. Listing Rules

To list CRUSH rules from the command line, execute the following:

ceph osd crush rule list ceph osd crush rule Is

## 2.7.2. Dumping a Rule

To dump the contents of a specific CRUSH rule, execute the following:

ceph osd crush rule dump {name}

## 2.7.3. Adding a Simple Rule

To add a CRUSH rule, you must specify a rule name, the root node of the hierarchy you wish to use, the type of bucket you want to replicate across (for example, 'rack', 'row', and so on and the mode for choosing the bucket.

ceph osd crush rule create-simple {rulename} {root} {bucket-type} {firstn|indep}

Ceph will create a rule with **chooseleaf** and 1 bucket of the type you specify.

For example:

ceph osd crush rule create-simple deleteme default host firstn

Create the following rule:

```
"num": 0,
"type": "host"},
{ "op": "emit"}]}
```

## 2.7.4. Adding a Replicated Rule

To create a CRUSH rule for a replicated pool, execute the following:

# ceph osd crush rule create-replicated <name> <root> <failure-domain> <class>

#### Where:

- <name>: The name of the rule.
- <root>: The root of the CRUSH hierarchy.
- <failure-domain>: The failure domain. For example: host or rack.
- <class>: The storage device class. For example: hdd or ssd.

For example:

# ceph osd crush rule create-replicated fast default host ssd

## 2.7.5. Adding an Erasure Code Rule

To add a CRUSH rule for use with an erasure coded pool, you might specify a rule name and an erasure code profile.

#### **Syntax**

ceph osd crush rule create-erasure {rulename} {profilename}

#### Example

[ceph: root@host01 /]# ceph osd crush rule create-erasure default default

#### **Additional Resources**

• See *Erasure code profiles* for more details.

## 2.7.6. Removing a Rule

To remove a rule, execute the following and specify the CRUSH rule name:

ceph osd crush rule rm {name}

## 2.8. CRUSH TUNABLES

The Ceph project has grown exponentially with many changes and many new features. Beginning with the first commercially supported major release of Ceph, v0.48 (Argonaut), Ceph provides the ability to

adjust certain parameters of the CRUSH algorithm, that is, the settings are not frozen in the source code.

A few important points to consider:

- Adjusting CRUSH values might result in the shift of some PGs between storage nodes. If the Ceph cluster is already storing a lot of data, be prepared for some fraction of the data to move.
- The **ceph-osd** and **ceph-mon** daemons will start requiring the feature bits of new connections as soon as they receive an updated map. However, already-connected clients are effectively grandfathered in, and will misbehave if they do not support the new feature. Make sure when you upgrade your Ceph Storage Cluster daemons that you also update your Ceph clients.
- If the CRUSH tunables are set to non-legacy values and then later changed back to the legacy values, ceph-osd daemons will not be required to support the feature. However, the OSD peering process requires examining and understanding old maps. Therefore, you should not run old versions of the ceph-osd daemon if the cluster has previously used non-legacy CRUSH values, even if the latest version of the map has been switched back to using the legacy defaults.

## 2.8.1. Tuning CRUSH

Before you tune CRUSH, you should ensure that all Ceph clients and all Ceph daemons use the same version. If you have recently upgraded, ensure that you have restarted daemons and reconnected clients.

The simplest way to adjust the CRUSH tunables is by changing to a known profile. Those are:

- **legacy**: The legacy behavior from v0.47 (pre-Argonaut) and earlier.
- argonaut: The legacy values supported by v0.48 (Argonaut) release.
- **bobtail**: The values supported by the v0.56 (Bobtail) release.
- **firefly**: The values supported by the v0.80 (Firefly) release.
- **hammer**: The values supported by the v0.94 (Hammer) release.
- **jewel**: The values supported by the v10.0.2 (Jewel) release.
- optimal: The current best values.
- default: The current default values for a new cluster.

You can select a profile on a running cluster with the command:

# ceph osd crush tunables <profile>

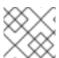

#### **NOTE**

This might result in some data movement.

Generally, you should set the CRUSH tunables after you upgrade, or if you receive a warning. Starting with version v0.74, Ceph will issue a health warning if the CRUSH tunables are not set to their optimal values, the optimal values are the default as of v0.73. To make this warning go away, you have two options:

1. Adjust the tunables on the existing cluster. Note that this will result in some data movement (possibly as much as 10%). This is the preferred route, but should be taken with care on a production cluster where the data movement might affect performance. You can enable optimal tunables with:

# ceph osd crush tunables optimal

If things go poorly (for example, too much load) and not very much progress has been made, or there is a client compatibility problem (old kernel cephfs or rbd clients, or pre-bobtail librados clients), you can switch back to an earlier profile:

# ceph osd crush tunables <profile>

For example, to restore the pre-v0.48 (Argonaut) values, execute:

# ceph osd crush tunables legacy

2. You can make the warning go away without making any changes to CRUSH by adding the following option to the **[mon]** section of the **ceph.conf** file:

mon warn on legacy crush tunables = false

For the change to take effect, restart the monitors, or apply the option to running monitors with:

# ceph tell mon.\\* injectargs --no-mon-warn-on-legacy-crush-tunables

# 2.8.2. Tuning CRUSH, The Hard Way

If you can ensure that all clients are running recent code, you can adjust the tunables by extracting the CRUSH map, modifying the values, and reinjecting it into the cluster.

- Extract the latest CRUSH map:
  - ceph osd getcrushmap -o /tmp/crush
- Adjust tunables. These values appear to offer the best behavior for both large and small clusters
  we tested with. You will need to additionally specify the --enable-unsafe-tunables argument to
  crushtool for this to work. Please use this option with extreme care.:

crushtool -i /tmp/crush --set-choose-local-tries 0 --set-choose-local-fallback-tries 0 --set-choose-total-tries 50 -o /tmp/crush.new

- Reinject modified map:
  - ceph osd setcrushmap -i /tmp/crush.new

# 2.8.3. Legacy Values

For reference, the legacy values for the CRUSH tunables can be set with:

crushtool -i /tmp/crush --set-choose-local-tries 2 --set-choose-local-fallback-tries 5 --set-choose-total-tries 19 --set-chooseleaf-descend-once 0 --set-chooseleaf-vary-r 0 -o /tmp/crush.legacy

Again, the special **--enable-unsafe-tunables** option is required. Further, as noted above, be careful running old versions of the **ceph-osd** daemon after reverting to legacy values as the feature bit is not perfectly enforced.

## 2.9. EDITING A CRUSH MAP

Generally, modifying your CRUSH map at runtime with the Ceph CLI is more convenient than editing the CRUSH map manually. However, there are times when you might choose to edit it, such as changing the default bucket types, or using a bucket algorithm other than **straw2**.

To edit an existing CRUSH map:

- 1. Get the CRUSH map.
- 2. Decompile the CRUSH map.
- 3. Edit at least one of the devices, and Buckets and rules.
- 4. Recompile the CRUSH map.
- 5. Set the CRUSH map.

To activate a CRUSH Map rule for a specific pool, identify the common rule number and specify that rule number for the pool when creating the pool.

# 2.9.1. Getting a CRUSH Map

To get the CRUSH map for your cluster, execute the following:

ceph osd getcrushmap -o {compiled-crushmap-filename}

Ceph will output (-o) a compiled CRUSH map to the file name you specified. Since the CRUSH map is in a compiled form, you must decompile it first before you can edit it.

# 2.9.2. Decompiling a CRUSH Map

To decompile a CRUSH map, execute the following:

crushtool -d {compiled-crushmap-filename} -o {decompiled-crushmap-filename}

Ceph will decompile (-d) the compiled CRUSH map and output (-o) it to the file name you specified.

# 2.9.3. Compiling a CRUSH Map

To compile a CRUSH map, execute the following:

crushtool -c {decompiled-crush-map-filename} -o {compiled-crush-map-filename}

Ceph will store a compiled CRUSH map to the file name you specified.

# 2.9.4. Setting a CRUSH Map

To set the CRUSH map for your cluster, execute the following:

ceph osd setcrushmap -i {compiled-crushmap-filename}

Ceph will input the compiled CRUSH map of the file name you specified as the CRUSH map for the cluster.

# 2.10. CRUSH STORAGE STRATEGY EXAMPLES

If you want to have most pools default to OSDs backed by large hard drives, but have some pools mapped to OSDs backed by fast solid-state drives (SSDs). CRUSH can handle these scenarios easily.

Use device classes. The process is simple to add a class to each device. For example:

```
# ceph osd crush set-device-class <class> <osdld> [<osdld>]
# ceph osd crush set-device-class hdd osd.0 osd.1 osd.4 osd.5
# ceph osd crush set-device-class ssd osd.2 osd.3 osd.6 osd.7
```

Then, create rules to use the devices.

```
# ceph osd crush rule create-replicated <rule-name> <root> <failure-domain-type> <device-class>: # ceph osd crush rule create-replicated cold default host hdd # ceph osd crush rule create-replicated hot default host ssd
```

Finally, set pools to use the rules.

```
ceph osd pool set <poolname> crush_rule <rule-name> ceph osd pool set cold crush_rule hdd ceph osd pool set hot crush_rule ssd
```

There is no need to manually edit the CRUSH map, because one hierarchy can serve multiple classes of devices.

```
device 0 osd.0 class hdd
device 1 osd.1 class hdd
device 2 osd.2 class ssd
device 3 osd.3 class ssd
device 4 osd.4 class hdd
device 5 osd.5 class hdd
device 6 osd.6 class ssd
device 7 osd.7 class ssd
 host ceph-osd-server-1 {
   id -1
   alg straw2
   hash 0
   item osd.0 weight 1.00
   item osd.1 weight 1.00
   item osd.2 weight 1.00
   item osd.3 weight 1.00
 host ceph-osd-server-2 {
   id -2
```

```
alg straw2
  hash 0
  item osd.4 weight 1.00
  item osd.5 weight 1.00
  item osd.6 weight 1.00
  item osd.7 weight 1.00
root default {
  id -3
  alg straw2
  hash 0
  item ceph-osd-server-1 weight 4.00
  item ceph-osd-server-2 weight 4.00
rule cold {
  ruleset 0
  type replicated
  min_size 2
  max_size 11
  step take default class hdd
  step chooseleaf firstn 0 type host
  step emit
}
rule hot {
  ruleset 1
  type replicated
  min_size 2
  max size 11
  step take default class ssd
  step chooseleaf firstn 0 type host
  step emit
```

# **CHAPTER 3. PLACEMENT GROUPS (PGS)**

Placement Groups (PGs) are invisible to Ceph clients, but they play an important role in Ceph Storage Clusters.

A Ceph Storage Cluster might require many thousands of OSDs to reach an exabyte level of storage capacity. Ceph clients store objects in pools, which are a logical subset of the overall cluster. The number of objects stored in a pool might easily run into the millions and beyond. A system with millions of objects or more cannot realistically track placement on a per-object basis and still perform well. Ceph assigns objects to placement groups, and placement groups to OSDs to make re-balancing dynamic and efficient.

| All problems in computer science can be solved by another level of indirection, except of course for the problem of too many indirections. |           |
|----------------------------------------------------------------------------------------------------|-----------|
| David                                                                                                    | l Wheeler |

## 3.1. ABOUT PLACEMENT GROUPS

Tracking object placement on a per-object basis within a pool is computationally expensive at scale. To facilitate high performance at scale, Ceph subdivides a pool into placement groups, assigns each individual object to a placement group, and assigns the placement group to a **primary** OSD. If an OSD fails or the cluster re-balances, Ceph can move or replicate an entire placement group—that is, all of the objects in the placement groups—without having to address each object individually. This allows a Ceph cluster to re-balance or recover efficiently.

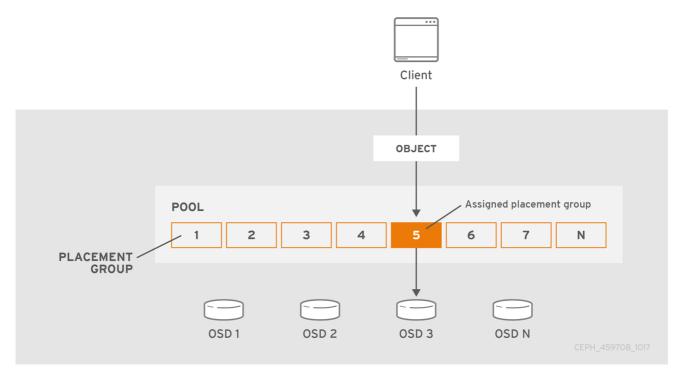

When CRUSH assigns a placement group to an OSD, it calculates a series of OSDs—the first being the primary. The **osd\_pool\_default\_size** setting minus **1** for replicated pools, and the number of coding chunks **M** for erasure-coded pools determine the number of OSDs storing a placement group that can fail without losing data permanently. Primary OSDs use CRUSH to identify the secondary OSDs and copy the placement group's contents to the secondary OSDs. For example, if CRUSH assigns an object to a placement group, and the placement group is assigned to OSD 5 as the primary OSD, if CRUSH calculates that OSD 1 and OSD 8 are secondary OSDs for the placement group, the primary OSD 5 will

copy the data to OSDs 1 and 8. By copying data on behalf of clients, Ceph simplifies the client interface and reduces the client workload. The same process allows the Ceph cluster to recover and rebalance dynamically.

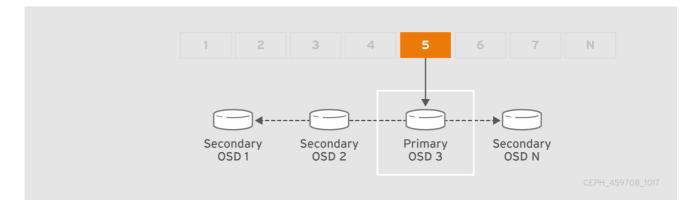

When the primary OSD fails and gets marked out of the cluster, CRUSH assigns the placement group to another OSD, which receives copies of objects in the placement group. Another OSD in the **Up Set** will assume the role of the primary OSD.

When you increase the number of object replicas or coding chunks, CRUSH will assign each placement group to additional OSDs as required.

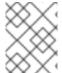

#### NOTE

PGs do not own OSDs. CRUSH assigns many placement groups to each OSD pseudorandomly to ensure that data gets distributed evenly across the cluster.

## 3.2. PLACEMENT GROUPS STATES

When you check the storage cluster's status with the **ceph -s** or **ceph -w** commands, Ceph reports on the status of the placement groups (PGs). A PG has one or more states. The optimum state for PGs in the PG map is an **active + clean** state.

#### activating

The PG is peered, but not yet active.

#### active

Ceph processes requests to the PG.

#### backfill\_toofull

A backfill operation is waiting because the destination OSD is over the backfillfull ratio.

#### backfill unfound

Backfill stopped due to unfound objects.

### backfill wait

The PG is waiting in line to start backfill.

### backfilling

Ceph is scanning and synchronizing the entire contents of a PG instead of inferring what contents need to be synchronized from the logs of recent operations. Backfill is a special case of recovery.

## clean

Ceph replicated all objects in the PG accurately.

### creating

Ceph is still creating the PG.

### deep

Ceph is checking the PG data against stored checksums.

### degraded

Ceph has not replicated some objects in the PG accurately yet.

#### down

A replica with necessary data is down, so the PG is offline. A PG with less than **min\_size** replicas is marked as down. Use **ceph health detail** to understand the backing OSD state.

### forced\_backfill

High backfill priority of that PG is enforced by user.

## forced\_recovery

High recovery priority of that PG is enforced by user.

### incomplete

Ceph detects that a PG is missing information about writes that might have occurred, or does not have any healthy copies. If you see this state, try to start any failed OSDs that might contain the needed information. In the case of an erasure coded pool, temporarily reducing **min\_size** might allow recovery.

#### inconsistent

Ceph detects inconsistencies in one or more replicas of an object in the PG, such as objects are the wrong size, objects are missing from one replica after recovery finished.

### peering

The PG is undergoing the peering process. A peering process should clear off without much delay, but if it stays and the number of PGs in a peering state does not reduce in number, the peering might be stuck.

# peered

The PG has peered, but cannot serve client IO due to not having enough copies to reach the pool's configured **min\_size** parameter. Recovery might occur in this state, so the PG might heal up to **min\_size** eventually.

### recovering

Ceph is migrating or synchronizing objects and their replicas.

### recovery\_toofull

A recovery operation is waiting because the destination OSD is over its full ratio.

### recovery\_unfound

Recovery stopped due to unfound objects.

#### recovery\_wait

The PG is waiting in line to start recovery.

### remapped

The PG is temporarily mapped to a different set of OSDs from what CRUSH specified.

#### repair

Ceph is checking the PG and repairing any inconsistencies it finds, if possible.

#### replay

The PG is waiting for clients to replay operations after an OSD crashed.

### snaptrim

Trimming snaps.

### snaptrim\_error

Error stopped trimming snaps.

### snaptrim\_wait

Queued to trim snaps.

## scrubbing

Ceph is checking the PG metadata for inconsistencies.

### splitting

Ceph is splitting the PG into multiple PGs.

#### stale

The PG is in an unknown state; the monitors have not received an update for it since the PG mapping changed.

#### undersized

The PG has fewer copies than the configured pool replication level.

#### unknown

The **ceph-mgr** has not yet received any information about the PG's state from an OSD since Ceph Manager started up.

#### Additional resources

• See the knowledge base What are the possible Placement Group states in an Ceph cluster for more information.

## 3.3. PLACEMENT GROUP TRADEOFFS

Data durability and data distribution among all OSDs call for more placement groups but their number should be reduced to the minimum required for maximum performance to conserve CPU and memory resources.

# 3.3.1. Data Durability

Ceph strives to prevent the permanent loss of data. However, after an OSD fails, the risk of permanent data loss increases until the data it had is fully recovered. Permanent data loss, though rare, is still possible. The following scenario describes how Ceph could permanently lose data in a single placement group with three copies of the data:

- An OSD fails and all copies of the object it contains are lost. For all objects within a placement group stored on the OSD, the number of replicas suddenly drops from three to two.
- Ceph starts recovery for each placement group stored on the failed OSD by choosing a new OSD to re-create the third copy of all objects for each placement group.
- The second OSD containing a copy of the same placement group fails before the new OSD is fully populated with the third copy. Some objects will then only have one surviving copy.
- Ceph picks yet another OSD and keeps copying objects to restore the desired number of copies.
- The third OSD containing a copy of the same placement group fails before recovery is complete. If this OSD contained the only remaining copy of an object, the object is lost permanently.

Hardware failure isn't an exception, but an expectation. To prevent the foregoing scenario, ideally the recovery process should be as fast as reasonably possible. The size of your cluster, your hardware configuration and the number of placement groups play an important role in total recovery time.

# Small clusters don't recover as quickly.

In a cluster containing 10 OSDs with 512 placement groups in a three replica pool, CRUSH will give each placement group three OSDs. Each OSD will end up hosting (512 \* 3) / 10 = ~150 placement groups. When the first OSD fails, the cluster will start recovery for all 150 placement groups simultaneously.

It is likely that Ceph stored the remaining 150 placement groups randomly across the 9 remaining OSDs. Therefore, each remaining OSD is likely to send copies of objects to all other OSDs and also receive some new objects, because the remaining OSDs become responsible for some of the 150 placement groups now assigned to them.

The total recovery time depends upon the hardware supporting the pool. For example, in a 10 OSD cluster, if a host contains one OSD with a 1 TB SSD, and a 10 GB/s switch connects each of the 10 hosts, the recovery time will take **M** minutes. By contrast, if a host contains two SATA OSDs and a 1 GB/s switch connects the five hosts, recovery will take substantially longer. Interestingly, in a cluster of this size, the number of placement groups has almost no influence on data durability. The placement group count could be 128 or 8192 and the recovery would not be slower or faster.

However, growing the same Ceph cluster to 20 OSDs instead of 10 OSDs is likely to speed up recovery and therefore improve data durability significantly. Why? Each OSD now participates in only 75 placement groups instead of 150. The 20 OSD cluster will still require all 19 remaining OSDs to perform the same amount of copy operations in order to recover. In the 10 OSD cluster, each OSDs had to copy approximately 100 GB. In the 20 OSD cluster each OSD only has to copy 50 GB each. If the network was the bottleneck, recovery will happen twice as fast. In other words, recovery time decreases as the number of OSDs increases.

### In large clusters, PG count is important!

If the exemplary cluster grows to 40 OSDs, each OSD will only host 35 placement groups. If an OSD dies, recovery time will decrease unless another bottleneck precludes improvement. However, if this cluster grows to 200 OSDs, each OSD will only host approximately 7 placement groups. If an OSD dies, recovery will happen between at most of 21 (7 \* 3) OSDs in these placement groups: recovery will take longer than when there were 40 OSDs, meaning the number of placement groups should be increased!

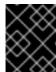

### **IMPORTANT**

No matter how short the recovery time, there is a chance for another OSD storing the placement group to fail while recovery is in progress.

In the 10 OSD cluster described above, if any OSD fails, then approximately 8 placement groups (that is **75 pgs / 9 osds** being recovered) will only have one surviving copy. And if any of the 8 remaining OSDs fail, the last objects of one placement group are likely to be lost (that is **8 pgs / 8 osds** with only one remaining copy being recovered). This is why starting with a somewhat larger cluster is preferred (for example, 50 OSDs).

When the size of the cluster grows to 20 OSDs, the number of placement groups damaged by the loss of three OSDs drops. The second OSD lost will degrade approximately 2 (that is **35 pgs** / **19 osds** being recovered) instead of 8 and the third OSD lost will only lose data if it is one of the two OSDs containing the surviving copy. In other words, if the probability of losing one OSD is **0.0001%** during the recovery time frame, it goes from **8 \* 0.0001%** in the cluster with 10 OSDs to **2 \* 0.0001%** in the cluster with 20 OSDs. Having 512 or 4096 placement groups is roughly equivalent in a cluster with less than 50 OSDs as far as data durability is concerned.

#### TIP

In a nutshell, more OSDs means faster recovery and a lower risk of cascading failures leading to the permanent loss of a placement group and its objects.

When you add an OSD to the cluster, it might take a long time to populate the new OSD with placement groups and objects. However there is no degradation of any object and adding the OSD has no impact on data durability.

### 3.3.2. Data Distribution

Ceph seeks to avoid hot spots—that is, some OSDs receive substantially more traffic than other OSDs. Ideally, CRUSH assigns objects to placement groups evenly so that when the placement groups get assigned to OSDs (also pseudo randomly), the primary OSDs store objects such that they are evenly distributed across the cluster and hot spots and network over-subscription problems cannot develop because of data distribution.

Since CRUSH computes the placement group for each object, but does not actually know how much data is stored in each OSD within this placement group, the ratio between the number of placement groups and the number of OSDs might influence the distribution of the data significantly.

For instance, if there was only one placement group with ten OSDs in a three replica pool, Ceph would only use three OSDs to store data because CRUSH would have no other choice. When more placement groups are available, CRUSH is more likely to evenly spread objects across OSDs. CRUSH also evenly assigns placement groups to OSDs.

As long as there are one or two orders of magnitude more placement groups than OSDs, the distribution should be even. For instance, 256 placement groups for 3 OSDs, 512 or 1024 placement groups for 10 OSDs, and so forth.

The ratio between OSDs and placement groups usually solves the problem of uneven data distribution for Ceph clients that implement advanced features like object striping. For example, a 4 TB block device might get sharded up into 4 MB objects.

The ratio between OSDs and placement groups does not address uneven data distribution in other cases, because CRUSH does not take object size into account. Using the librados interface to store some relatively small objects and some very large objects can lead to uneven data distribution. For example, one million 4K objects totaling 4 GB are evenly spread among 1000 placement groups on 10 OSDs. They will use 4 GB / 10 = 400 MB on each OSD. If one 400 MB object is added to the pool, the three OSDs supporting the placement group in which the object has been placed will be filled with 400 MB + 400 MB = 800 MB while the seven others will remain occupied with only 400 MB.

## 3.3.3. Resource Usage

For each placement group, OSDs and Ceph monitors need memory, network and CPU at all times, and even more during recovery. Sharing this overhead by clustering objects within a placement group is one of the main reasons placement groups exist.

Minimizing the number of placement groups saves significant amounts of resources.

## 3.4. PG COUNT

The number of placement groups in a pool plays a significant role in how a cluster peers, distributes data and rebalances. Small clusters don't see as many performance improvements compared to large clusters by increasing the number of placement groups. However, clusters that have many pools accessing the

same OSDs might need to carefully consider PG count so that Ceph OSDs use resources efficiently.

#### TIP

Red Hat recommends 100 to 200 PGs per OSD.

### 3.4.1. PG Calculator

The PG calculator calculates the number of placement groups for you and addresses specific use cases. The PG calculator is especially helpful when using Ceph clients like the Ceph Object Gateway where there are many pools typically using the same rule (CRUSH hierarchy). You might still calculate PGs manually using the guidelines in PG Count for Small Clusters and Calculating PG Count. However, the PG calculator is the preferred method of calculating PGs.

See Ceph Placement Groups (PGs) per Pool Calculator on the Red Hat Customer Portal for details.

# 3.4.2. Configuring Default PG Counts

When you create a pool, you also create a number of placement groups for the pool. If you don't specify the number of placement groups, Ceph will use the default value of **8**, which is unacceptably low. You can increase the number of placement groups for a pool, but we recommend setting reasonable default values in your Ceph configuration file too.

```
osd pool default pg num = 100
osd pool default pgp num = 100
```

You need to set both the number of placement groups (total), and the number of placement groups used for objects (used in PG splitting). They should be equal.

# 3.4.3. PG Count for Small Clusters

Small clusters don't benefit from large numbers of placement groups. As the number of OSDs increase, choosing the right value for **pg\_num** and **pgp\_num** becomes more important because it has a significant influence on the behavior of the cluster as well as the durability of the data when something goes wrong (that is the probability that a catastrophic event leads to data loss). It is important to use the PG calculator with small clusters.

# 3.4.4. Calculating PG Count

If you have more than 50 OSDs, we recommend approximately 50-100 placement groups per OSD to balance out resource usage, data durability and distribution. If you have less than 50 OSDs, choosing among the PG Count for Small Clusters is ideal. For a single pool of objects, you can use the following formula to get a baseline:

```
(OSDs * 100)
Total PGs = ------
pool size
```

Where **pool size** is either the number of replicas for replicated pools or the **K+M** sum for erasure coded pools (as returned by **ceph osd erasure-code-profile get**).

You should then check if the result makes sense with the way you designed your Ceph cluster to maximize data durability, data distribution and minimize resource usage.

The result should be **rounded up to the nearest power of two**Rounding up is optional, but recommended for CRUSH to evenly balance the number of objects among placement groups.

For a cluster with 200 OSDs and a pool size of 3 replicas, you would estimate your number of PGs as follows:

With 8192 placement groups distributed across 200 OSDs, that evaluates to approximately 41 placement groups per OSD. You also need to consider the number of pools you are likely to use in your cluster, since each pool will create placement groups too. Ensure that you have a reasonable maximum PG count.

### 3.4.5. Maximum PG Count

When using multiple data pools for storing objects, you need to ensure that you balance the number of placement groups per pool with the number of placement groups per OSD so that you arrive at a reasonable total number of placement groups. The aim is to achieve reasonably low variance per OSD without taxing system resources or making the peering process too slow.

In an exemplary Ceph Storage Cluster consisting of 10 pools, each pool with 512 placement groups on ten OSDs, there are a total of 5,120 placement groups spread over ten OSDs, or 512 placement groups per OSD. That might not use too many resources depending on your hardware configuration. By contrast, if you create 1,000 pools with 512 placement groups each, the OSDs will handle  $\sim$ 50,000 placement groups each and it would require significantly more resources. Operating with too many placement groups per OSD can significantly reduce performance, especially during rebalancing or recovery.

The Ceph Storage Cluster has a default maximum value of 300 placement groups per OSD. You can set a different maximum value in your Ceph configuration file.

mon pg warn max per osd

### TIP

Ceph Object Gateways deploy with 10-15 pools, so you might consider using less than 100 PGs per OSD to arrive at a reasonable maximum number.

# 3.5. AUTO-SCALING PLACEMENT GROUPS

The number of placement groups (PGs) in a pool plays a significant role in how a cluster peers, distributes data, and rebalances.

Auto-scaling the number of PGs can make managing the cluster easier. The **pg-autoscaling** command provides recommendations for scaling PGs, or automatically scales PGs based on how the cluster is being used.

- To learn more about how auto-scaling works, see Section 3.5.1, "Placement group auto-scaling".
- To enable, or disable auto-scaling, see Section 3.5.3, "Setting placement group auto-scaling modes".

- To view placement group scaling recommendations, see Section 3.5.4, "Viewing placement group scaling recommendations".
- To set placement group auto-scaling, see Section 3.5.5, "Setting placement group auto-scaling".
- To update the autoscaler globally, see Section 3.5.6, "Updating **noautoscale** flag"
- To set target pool size see, Section 3.5.7, "Specifying target pool size".

# 3.5.1. Placement group auto-scaling

### How the auto-scaler works

The auto-scaler analyzes pools and adjusts on a per-subtree basis. Because each pool can map to a different CRUSH rule, and each rule can distribute data across different devices, Ceph considers utilization of each subtree of the hierarchy independently. For example, a pool that maps to OSDs of class **ssd**, and a pool that maps to OSDs of class **hdd**, will each have optimal PG counts that depend on the number of those respective device types.

# 3.5.2. Placement group splitting and merging

### **Splitting**

Red Hat Ceph Storage can split existing placement groups (PGs) into smaller PGs, which increases the total number of PGs for a given pool. Splitting existing placement groups (PGs) allows a small Red Hat Ceph Storage cluster to scale over time as storage requirements increase. The PG auto-scaling feature can increase the **pg\_num** value, which causes the existing PGs to split as the storage cluster expands. If the PG auto-scaling feature is disabled, then you can manually increase the **pg\_num** value, which triggers the PG split process to begin. For example, increasing the **pg\_num** value from 4 to 16, will split into four pieces. Increasing the **pg\_num** value will also increase the **pgp\_num** value, but the **pgp\_num** value increases at a gradual rate. This gradual increase is done to minimize the impact to a storage cluster's performance and to a client's workload, because migrating object data adds a significant load to the system. By default, Ceph queues and moves no more than 5% of the object data that is in a "misplaced" state. This default percentage can be adjusted with the **target\_max\_misplaced\_ratio** option.

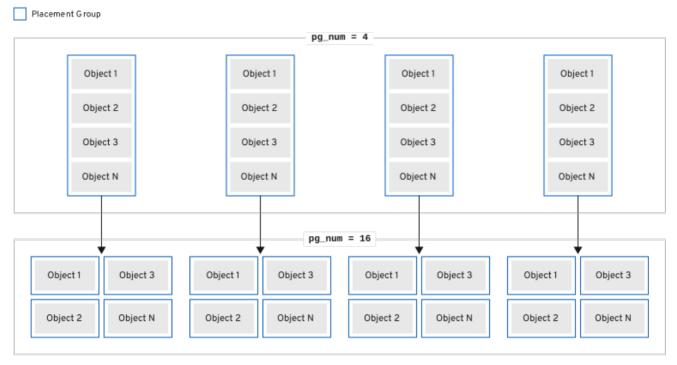

149 Cenh 032

# Merging

Red Hat Ceph Storage can also merge two existing PGs into a larger PG, which decreases the total number of PGs. Merging two PGs together can be useful, especially when the relative amount of objects in a pool decreases over time, or when the initial number of PGs chosen was too large. While merging PGs can be useful, it is also a complex and delicate process. When doing a merge, pausing I/O to the PG occurs, and only one PG is merged at a time to minimize the impact to a storage cluster's performance. Ceph works slowly on merging the object data until the new **pg\_num** value is reached.

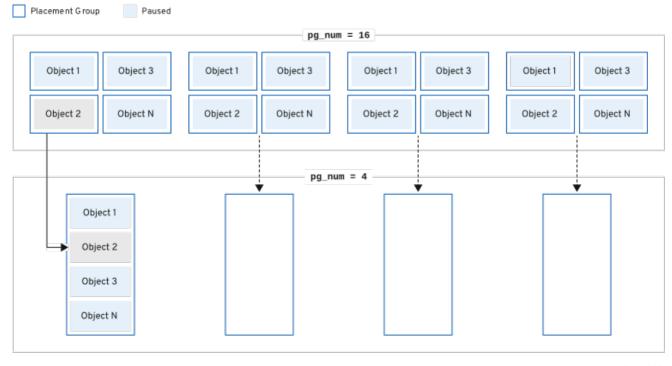

145\_Caph\_002

# 3.5.3. Setting placement group auto-scaling modes

Each pool in the Red Hat Ceph Storage cluster has a **pg\_autoscale\_mode** property for PGs that you can set to **off**, **on**, or **warn**.

- **off**: Disables auto-scaling for the pool. It is up to the administrator to choose an appropriate PG number for each pool. Refer to the PG count section for more information.
- on: Enables automated adjustments of the PG count for the given pool.
- warn: Raises health alerts when the PG count needs adjustment.

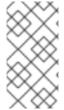

#### NOTE

In Red Hat Ceph Storage 5.0 and later releases, **pg\_autoscale\_mode** is **on** by default. Upgraded storage clusters retain the existing **pg\_autoscale\_mode** setting. The **pg\_auto\_scale** mode is **on** for the newly created pools. PG count is automatically adjusted, and **ceph status** might display a recovering state during PG count adjustment.

The autoscaler uses the **bulk** flag to determine which pool should start with a full complement of PGs and only scales down when the usage ratio across the pool is not even. However, if the pool does not have the **bulk** flag, the pool starts with minimal PGs and only when there is more usage in the pool.

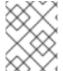

### **NOTE**

The autoscaler identifies any overlapping roots and prevents the pools with such roots from scaling because overlapping roots can cause problems with the scaling process.

#### **Procedure**

• Enable auto-scaling on an existing pool:

## **Syntax**

ceph osd pool set POOL\_NAME pg\_autoscale\_mode on

## Example

[ceph: root@host01 /]# ceph osd pool set testpool pg\_autoscale\_mode on

• Enable auto-scaling on a newly created pool:

### **Syntax**

ceph config set global osd\_pool\_default\_pg\_autoscale\_mode MODE

## Example

[ceph: root@host01 /]# ceph config set global osd\_pool\_default\_pg\_autoscale\_mode on

Create a pool with the bulk flag:

#### **Syntax**

ceph osd pool create POOL\_NAME --bulk

# Example

[ceph: root@host01 /]# ceph osd pool create testpool --bulk

• Set or unset the **bulk** flag for an existing pool:

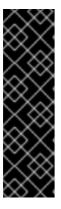

#### **IMPORTANT**

The values must be written as **true**, **false**, **1**, or **0**. **1** is equivalent to **true** and **0** is equivalent to **false**. If written with different capitalization, or with other content, an error is emitted.

The following is an example of the command written with the wrong syntax:

[ceph: root@host01 /]# ceph osd pool set ec\_pool\_overwrite bulk True Error EINVAL: expecting value 'true', 'false', '0', or '1'

# **Syntax**

ceph osd pool set POOL\_NAME bulk true/false/1/0

# Example

[ceph: root@host01 /]# ceph osd pool set testpool bulk true

• Get the **bulk** flag of an existing pool:

# **Syntax**

ceph osd pool get POOL\_NAME bulk

# Example

[ceph: root@host01 /]# ceph osd pool get testpool bulk

bulk: true

## 3.5.4. Viewing placement group scaling recommendations

You can view the pool, it's relative utilization and any suggested changes to the PG count in the storage cluster.

### **Prerequisites**

- A running Red Hat Ceph Storage cluster
- Root-level access to all the nodes.

### **Procedure**

 You can view each pool, its relative utilization, and any suggested changes to the PG count using:

[ceph: root@host01 /]# ceph osd pool autoscale-status

Output will look similar to the following:

| POOL SIZE TARGEFFECTIVE RATIO BIAS PG        | _   | RATE RAW CAPACITY F |        |
|----------------------------------------------|-----|---------------------|--------|
| device_health_metrics 0 on False             | 3.0 | 374.9G 0.0000       | 1.0 1  |
| cephfs.cephfs.meta 24632                     | 3.0 | 374.9G 0.0000       | 4.0    |
| cephfs.cephfs.data 0                         | 3.0 | 374.9G 0.0000       | 1.0 32 |
| on False<br>.rgw.root 1323                   | 3.0 | 374.9G 0.0000       | 1.0 32 |
| on False<br>default.rgw.log 3702             | 3.0 | 374.9G 0.0000       | 1.0 32 |
| on False<br>default.rgw.control 0            | 3.0 | 374.9G 0.0000       | 1.0 32 |
| on False<br>default.rgw.meta 382<br>on False | 3.0 | 374.9G 0.0000       | 4.0 8  |

**SIZE** is the amount of data stored in the pool.

**TARGET SIZE**, if present, is the amount of data the administrator has specified they expect to eventually be stored in this pool. The system uses the larger of the two values for its calculation.

**RATE** is the multiplier for the pool that determines how much raw storage capacity the pool uses. For example, a **3** replica pool has a ratio of **3.0**, while a **k=4,m=2** erasure coded pool has a ratio of **1.5**.

**RAW CAPACITY** is the total amount of raw storage capacity on the OSDs that are responsible for storing the pool's data.

**RATIO** is the ratio of the total capacity that the pool is consuming, that is, ratio = size \* rate / raw capacity.

**TARGET RATIO**, if present, is the ratio of storage the administrator has specified that they expect the pool to consume relative to other pools with target ratios set. If both target size bytes and ratio are specified, the ratio takes precedence. The default value of **TARGET RATIO** is **0** unless it was specified while creating the pool. The more the **--target\_ratio** you give in a pool, the larger the PGs you are expecting the pool to have.

**EFFECTIVE RATIO**, is the target ratio after adjusting in two ways: 1. subtracting any capacity expected to be used by pools with target size set. 2. normalizing the target ratios among pools with target ratio set so they collectively target the rest of the space. For example, 4 pools with **target ratio** 1.0 would have an **effective ratio** of 0.25. The system uses the larger of the actual ratio and the effective ratio for its calculation.

**BIAS**, is used as a multiplier to manually adjust a pool's PG based on prior information about how much PGs a specific pool is expected to have. By default, the value if 1.0 unless it was specified when creating a pool. The more **--bias** you give in a pool, the larger the PGs you are expecting the pool to have.

**PG\_NUM** is the current number of PGs for the pool, or the current number of PGs that the pool is working towards, if a **pg\_num** change is in progress. **NEW PG\_NUM**, if present, is the suggested number

of PGs (**pg\_num**). It is always a power of 2, and is only present if the suggested value varies from the current value by more than a factor of 3.

AUTOSCALE, is the pool pg\_autoscale\_mode, and is either on, off, or warn.

**BULK**, is used to determine which pool should start out with a full complement of PGs. **BULK** only scales down when the usage ratio cross the pool is not even. If the pool does not have this flag the pool starts out with a minimal amount of PGs and only used when there is more usage in the pool.

The **BULK** values are **true**, **false**, **1**, or **0**, where **1** is equivalent to **true** and **0** is equivalent to **false**. The default value is **false**.

Set the **BULK** value either during or after pool creation.

For more information about using the bulk flag, see Create a pool and Setting placement group autoscaling modes.

# 3.5.5. Setting placement group auto-scaling

Allowing the cluster to automatically scale PGs based on cluster usage is the simplest approach to scaling PGs. Red Hat Ceph Storage takes the total available storage and the target number of PGs for the whole system, compares how much data is stored in each pool, and apportions the PGs accordingly. The command only makes changes to a pool whose current number of PGs (**pg\_num**) is more than three times off from the calculated or suggested PG number.

The target number of PGs per OSD is based on the **mon\_target\_pg\_per\_osd** configurable. The default value is set to **100**.

#### **Procedure**

1. To adjust mon\_target\_pg\_per\_osd:

ceph config set global mon\_target\_pg\_per\_osd number

For example:

\$ ceph config set global mon\_target\_pg\_per\_osd 150

## 3.5.5.1. Setting minimum and maximum number of placement groups for pools

Specify the minimum and maximum value of placement groups (PGs) in order to limit the auto-scaling range.

If a minimum value is set, Ceph does not automatically reduce, or recommend to reduce, the number of PGs to a value below the set minimum value.

If a minimum value is set, Ceph does not automatically increase, or recommend to increase, the number of PGs to a value above the set maximum value.

The minimum and maximum values can be set together, or separately.

In addition to the this procedure, the **ceph osd pool create** command has two command-line options that can be used to specify the minimum or maximum PG count at the time of pool creation.

## **Syntax**

ceph osd pool create --pg-num-min *NUMBER* ceph osd pool create --pg-num-max *NUMBER* 

# Example

ceph osd pool create --pg-num-min 50 ceph osd pool create --pg-num-max 150

# **Prerequisites**

- A running Red Hat Ceph Storage cluster.
- Root-level access to the node.

#### **Procedure**

• Set the minimum number of PGs for a pool:

# **Syntax**

ceph osd pool set POOL\_NAME pg\_num\_min NUMBER

# Example

[ceph: root@host01 /]# ceph osd pool set testpool pg\_num\_min 50

• Set the maximum number of PGs for a pool:

## **Syntax**

ceph osd pool set POOL\_NAME pg\_num\_max NUMBER

### Example

[ceph: root@host01 /]# ceph osd pool set testpool pg\_num\_max 150

#### **Additional Resources**

- See the Setting placement group auto-scaling modes in the Red Hat Ceph Storage Storage Strategies Guide for additional details.
- See the PG count in the Red Hat Ceph Storage Storage Strategies Guide for additional details.

# 3.5.6. Updating noautoscale flag

If you want to enable or disable the autoscaler for all the pools at the same time, you can use the **noautoscale** global flag. This global flag is useful during upgradation of the storage cluster when some OSDs are bounced or when the cluster is under maintenance. You can set the flag before any activity and unset it once the activity is complete.

By default, the **noautoscale** flag is set to **off**. When this flag is set, then all the pools have **pg\_autoscale\_mode** as **off** and all the pools have the autoscaler disabled.

## **Prerequisites**

- A running Red Hat Ceph Storage cluster
- Root-level access to all the nodes.

#### **Procedure**

1. Get the value of the **noautoscale** flag:

# Example

[ceph: root@host01 /]# ceph osd pool get noautoscale

2. Set the **noautoscale** flag before any activity:

### Example

[ceph: root@host01 /]# ceph osd pool set noautoscale

3. Unset the **noautoscale** flag on completion of the activity:

# Example

[ceph: root@host01 /]# ceph osd pool unset noautoscale

# 3.5.7. Specifying target pool size

A newly created pool consumes a small fraction of the total cluster capacity and appears to the system that it will need a small number of PGs. However, in most cases, cluster administrators know which pools are expected to consume most of the system capacity over time. If you provide this information, known as the **target size** to Red Hat Ceph Storage, such pools can use a more appropriate number of PGs (**pg\_num**) from the beginning. This approach prevents subsequent changes in **pg\_num** and the overhead associated with moving data around when making those adjustments.

You can specify **target size** of a pool in these ways:

- Section 3.5.7.1, "Specifying target size using the absolute size of the pool"
- Section 3.5.7.2, "Specifying target size using the total cluster capacity"

### 3.5.7.1. Specifying target size using the absolute size of the pool

#### **Procedure**

1. Set the **target size** using the absolute size of the pool in bytes:

ceph osd pool set pool-name target\_size\_bytes value

For example, to instruct the system that **mypool** is expected to consume 100T of space:

\$ ceph osd pool set mypool target\_size\_bytes 100T

You can also set the target size of a pool at creation time by adding the optional **--target-size-bytes <br/>bytes>** argument to the **ceph osd pool create** command.

# 3.5.7.2. Specifying target size using the total cluster capacity

#### **Procedure**

1. Set the **target size** using the ratio of the total cluster capacity:

ceph osd pool set pool-name target\_size\_ratio ratio

For Example:

\$ ceph osd pool set mypool target\_size\_ratio 1.0

tells the system that the pool **mypool** is expected to consume 1.0 relative to the other pools with **target\_size\_ratio** set. If **mypool** is the only pool in the cluster, this means an expected use of 100% of the total capacity. If there is a second pool with **target\_size\_ratio** as 1.0, both pools would expect to use 50% of the cluster capacity.

You can also set the target size of a pool at creation time by adding the optional **--target-size-ratio <ratio>** argument to the **ceph osd pool create** command.

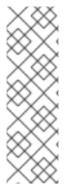

#### **NOTE**

If you specify impossible target size values, for example, a capacity larger than the total cluster, or ratios that sum to more than 1.0, the cluster raises a

POOL\_TARGET\_SIZE\_RATIO\_OVERCOMMITTED or POOL\_TARGET\_SIZE\_BYTES\_OVERCOMMITTED health warning.

If you specify both **target\_size\_ratio** and **target\_size\_bytes** for a pool, the cluster considers only the ratio, and raises a **POOL\_HAS\_TARGET\_SIZE\_BYTES\_AND\_RATIO** health warning.

### 3.6. PG COMMAND-LINE REFERENCE

The **ceph** CLI allows you to set and get the number of placement groups for a pool, view the PG map and retrieve PG statistics.

### 3.6.1. Set the Number of PGs

To set the number of placement groups in a pool, you must specify the number of placement groups at the time you create the pool. See Create a Pool for details. Once you set placement groups for a pool, you can increase or decrease the number of placement groups. To change the number of placement groups, use the following command:

## **Syntax**

ceph osd pool set POOL\_NAME pg\_num PG\_NUMBER

# Example

[ceph: root@host01 /]# ceph osd pool set pool1 pg\_num 60 set pool 2 pg\_num to 60

Once you increase or decrease the number of placement groups, you must also adjust the number of placement groups for placement (**pgp\_num**) before your cluster will rebalance. The **pgp\_num** should be equal to the **pg num**.

# **Syntax**

ceph osd pool set POOL\_NAME pgp\_num PGP\_NUMBER

# Example

[ceph: root@host01 /]# ceph osd pool set pool1 pgp\_num 60 set pool 2 pgp\_num to 60

# 3.6.2. Get the Number of PGs

Get the number of placement groups in a pool:

# **Syntax**

ceph osd pool get POOL\_NAME pg\_num

# Example

[ceph: root@host01 /]# ceph osd pool get pool1 pg\_num pg\_num: 60

# 3.6.3. Get a Cluster PG Statistics

Get statistics for the placement groups:

# **Syntax**

ceph pg dump [--format FORMAT]

Valid formats are **plain** (default) and **json**.

### 3.6.4. Get Statistics for Stuck PGs

Get the statistics for all placement groups stuck in a specified state:

### **Syntax**

ceph pg dump\_stuck {inactive|unclean|stale|undersized|degraded [inactive|unclean|stale|undersized|degraded...]} INTEGER

**Inactive** Placement groups cannot process reads or writes because they are waiting for an OSD with the most up-to-date data to come up and in.

**Unclean** Placement groups contain objects that are not replicated the desired number of times. They should be recovering.

**Stale** Placement groups are in an unknown state - the OSDs that host them have not reported to the monitor cluster in a while (configured by **mon osd report timeout**).

Valid formats are **plain** (default) and **json**. The threshold defines the minimum number of seconds the placement group is stuck before including it in the returned statistics (default 300 seconds).

# 3.6.5. Get a PG Map

Get the placement group map for a particular placement group:

### **Syntax**

ceph pg map PG\_ID

# Example

[ceph: root@host01 /]# ceph pg map 1.6c osdmap e13 pg 1.6c (1.6c) -> up [1,0] acting [1,0]

Ceph returns the placement group map, the placement group, and the OSD status.

### 3.6.6. Get a PGs Statistics

Retrieve statistics for a particular placement group:

### **Syntax**

ceph pg PG\_ID query

# 3.6.7. Scrub a Placement Group

Scrub a placement group:

#### Syntax

ceph pg scrub PG\_ID

Ceph checks the primary and any replica nodes, generates a catalog of all objects in the placement group, and compares them to ensure that no objects are missing or mismatched, and their contents are consistent. Assuming the replicas all match, a final semantic sweep ensures that all of the snapshot-related object metadata is consistent. Errors are reported via logs.

#### 3.6.8. Revert Lost

If the cluster has lost one or more objects, and you have decided to abandon the search for the lost data, you must mark the unfound objects as **lost**.

If all possible locations have been queried and objects are still lost, you might have to give up on the lost objects. This is possible given unusual combinations of failures that allow the cluster to learn about writes that were performed before the writes themselves are recovered.

Ceph supports only "revert" option, which either rolls back to a pervious version of the object or forgets about it if it was a new object. To mark the "unfound" objects as "lost", use the following command:

## **Syntax**

ceph pg PG\_ID mark\_unfound\_lost revert|delete

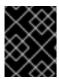

# **IMPORTANT**

Use this feature with caution, because it might confuse applications that expect the object(s) to exist.

# **CHAPTER 4. POOLS**

Ceph clients store data in pools. When you create pools, you are creating an I/O interface for clients to store data. From the perspective of a Ceph client, that is, block device, gateway, and the rest, interacting with the Ceph storage cluster is simple: create a cluster handle and connect to the cluster; then, create an I/O context for reading and writing objects and their extended attributes.

#### Create a Cluster Handle and Connect to the Cluster

To connect to the Ceph storage cluster, the Ceph client needs the cluster name, which is usually **ceph** by default, and an initial monitor address. Ceph clients usually retrieve these parameters using the default path for the Ceph configuration file and then read it from the file, but a user might also specify the parameters on the command line. The Ceph client also provides a user name and secret key, authentication is **on** by default. Then, the client contacts the Ceph monitor cluster and retrieves a recent copy of the cluster map, including its monitors, OSDs and pools.

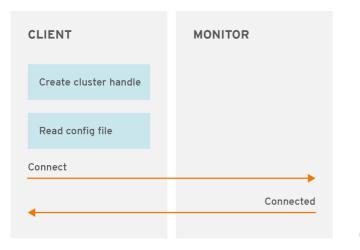

CEPH\_459708\_1017

## Create a Pool I/O Context

To read and write data, the Ceph client creates an I/O context to a specific pool in the Ceph storage cluster. If the specified user has permissions for the pool, the Ceph client can read from and write to the specified pool.

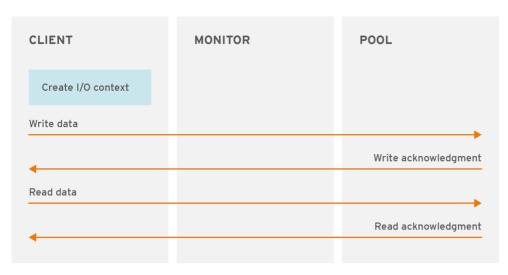

EPH\_459708\_1017

Ceph's architecture enables the storage cluster to provide a simple interface to Ceph clients. Clients might select one of the defined sophisticated storage strategies by specifying a pool name and creating an I/O context. Storage strategies are invisible to the Ceph client in all but capacity and performance. Similarly, the complexities of Ceph clients, such as mapping objects into a block device representation or providing an S3 or Swift RESTful service, are invisible to the Ceph storage cluster.

A pool provides you with:

- Resilience: You can set how many OSDs are allowed to fail without losing data. For replicated pools, it is the desired number of copies or replicas of an object. A typical configuration stores an object and one additional copy, that is size = 2, but you can determine the number of copies or replicas. For erasure coded pools, it is the number of coding chunks, that is m=2 in the erasure code profile.
- Placement Groups: You can set the number of placement groups (PGs) for the pool. A typical configuration uses approximately 50-100 PGs per OSD to provide optimal balancing without using too many computing resources. When setting up multiple pools, ensure you set a reasonable number of PGs for both the pool, and the cluster as a whole.
- **CRUSH Rules**: When you store data in a pool, a CRUSH rule mapped to the pool enables CRUSH to identify the rule for the placement of each object and its replicas, or chunks for erasure coded pools, in your cluster. You can create a custom CRUSH rule for your pool.
- Quotas: When you set quotas on a pool with ceph osd pool set-quota, you might limit the
  maximum number of objects or the maximum number of bytes stored in the specified pool.

# 4.1. POOLS AND STORAGE STRATEGIES

To manage pools, you can list, create, and remove pools. You can also view the utilization statistics for each pool.

# 4.2. LIST POOLS

To list your cluster's pools, run:

# Example

[ceph: root@host01 /]# ceph osd Ispools

## 4.3. CREATE A POOL

Before creating pools, see the *Pool, PG and CRUSH Configuration Reference* chapter in the *Configuration Guide* for Red Hat Ceph Storage 5.

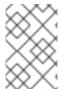

# NOTE

In Red Hat Ceph Storage 3 and later releases, system administrators must explicitly enable a pool to receive I/O operations from Ceph clients. See Enable Application for details. Failure to enable a pool will result in a **HEALTH\_WARN** status.

It is better to adjust the default value for the number of placement groups in the Ceph configuration file, because the default value does not have to suit your needs.

### Example

# osd pool default pg num = 100 # osd pool default pgp num = 100

To create a replicated pool, run:

# **Syntax**

ceph osd pool create *POOL\_NAME PG\_NUMBER PGP\_NUMBER* [replicated] \ [crush-rule-name] [expected-num-objects]

To create a bulk pool, run:

# **Syntax**

ceph osd pool create POOL\_NAME --bulk

To create an erasure-coded pool, run:

## **Syntax**

ceph osd pool create *POOL\_NAME PG\_NUMBER PGP\_NUMBER* erasure \ [erasure-code-profile] [crush-rule-name] [expected-num-objects]

Where:

### POOL\_NAME

## Description

The name of the pool. It must be unique.

### Type

String

### Required

Yes. If not specified, it is set to the value listed in the Ceph configuration file, or to the default value

## Default

ceph

### PG\_NUMBER

# Description

The total number of placement groups for the pool. See the Placement Groups section and the Ceph Placement Groups (PGs) per Pool Calculator for details on calculating a suitable number. The default value **8** is not suitable for most systems.

### Type

Integer

### Required

Yes

# Default

8

## PGP\_NUMBER

### Description

The total number of placement groups for placement purposes. This value must be equal to the total number of placement groups, except for placement group splitting scenarios.

### Type

Integer

### Required

Yes. If not specified it is set to the value listed in the Ceph configuration file, or to the default value.

#### Default

8

## replicated or erasure

### Description

The pool type can be either **replicated** to recover from lost OSDs by keeping multiple copies of the objects, or **erasure** to get a kind of generalized RAID5 capability. The replicated pools require more raw storage but implement all Ceph operations. The erasure-coded pools require less raw storage but only implement a subset of the available operations.

# Type

String

#### Required

No

#### Default

replicated

### crush-rule-name

#### Description

The name of the crush rule for the pool. The rule MUST exist. For replicated pools, the name is the rule specified by the **osd\_pool\_default\_crush\_rule** configuration setting. For erasure-coded pools the name is **erasure-code** if you specify the default erasure code profile or {**pool-name**} otherwise. Ceph creates this rule with the specified name implicitly if the rule doesn't already exist.

## Type

String

# Required

No

### Default

Uses **erasure-code** for an erasure-coded pool. For replicated pools, it uses the value of the **osd\_pool\_default\_crush\_rule** variable from the Ceph configuration.

## expected-num-objects

### Description

The expected number of objects for the pool. By setting this value together with a negative **filestore\_merge\_threshold** variable, Ceph splits the placement groups at pool creation time to avoid the latency impact to perform runtime directory splitting.

### Type

Integer

# Required

No

#### **Default**

**0**, no splitting at the pool creation time.

### erasure-code-profile

## Description

For erasure-coded pools, use the erasure code profile. It must be an existing profile as defined by the **osd erasure-code-profile set** variable in the Ceph configuration file. For further information, see the Erasure Code Profiles section.

## Type

String

# Required

No

When you create a pool, set the number of placement groups to a reasonable value, for example to **100**. Consider the total number of placement groups per OSD. Placement groups are computationally expensive, so performance will degrade when you have many pools with many placement groups, for example, 50 pools with 100 placement groups each. The point of diminishing returns depends upon the power of the OSD host.

#### **Additional Resources**

See the Placement Groups section and Ceph Placement Groups (PGs) per Pool Calculator for details on calculating an appropriate number of placement groups for your pool.

# 4.4. SET POOL QUOTAS

You can set pool quotas for the maximum number of bytes and the maximum number of objects per pool.

## **Syntax**

ceph osd pool set-quota POOL\_NAME [max\_objects OBJECT\_COUNT] [max\_bytes BYTES]

## Example

[ceph: root@host01 /]# ceph osd pool set-quota data max\_objects 10000

To remove a quota, set its value to 0.

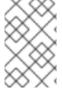

### NOTE

In-flight write operations might overrun pool quotas until Ceph propagates the pool usage across the cluster. This is normal behavior. Enforcing pool quotas on in-flight write operations would impose significant performance penalties.

## 4.5. DELETE A POOL

To delete a pool, run:

## **Syntax**

ceph osd pool delete POOL NAME [POOL NAME --yes-i-really-really-mean-it]

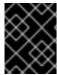

#### **IMPORTANT**

To protect data, storage administrators cannot delete pools by default. Set the **mon\_allow\_pool\_delete** configuration option before deleting pools.

If a pool has its own rule, consider removing it after deleting the pool. If a pool has users strictly for its own use, consider deleting those users after deleting the pool.

# 4.6. RENAME A POOL

To rename a pool, run:

## **Syntax**

ceph osd pool rename CURRENT\_POOL\_NAME NEW\_POOL\_NAME

If you rename a pool and you have per-pool capabilities for an authenticated user, you must update the user's capabilities, that is caps, with the new pool name.

## 4.7. MIGRATING A POOL

Sometimes it is necessary to migrate all objects from one pool to another. This is done in cases such as needing to change parameters that cannot be modified on a specific pool. For example, needing to reduce the number of placement groups of a pool.

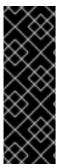

### **IMPORTANT**

When a workload is using **only** Ceph Block Device images, follow the procedures documented for moving and migrating a pool within the *Red Hat Ceph Storage Block Device Guide*:

- Moving images between pools
- Migrating pools

The migration methods described for Ceph Block Device are more recommended than those documented here. using the cppool does not preserve all snapshots and snapshot related metadata, resulting in an unfaithful copy of the data. For example, copying an RBD pool does not completely copy the image. In this case, snaps are not present and will not work properly. The cppool also does not preserve the **user\_version** field that some librados users may rely on.

If migrating a pool is necessary and your user workloads contain images other than Ceph Block Devices, continue with one of the procedures documented here.

### **Prerequisites**

- If using the **rados cppool** command:
  - Read-only access to the pool is required.

- Only use this command if you do not have RBD images and its snaps and user\_version consumed by librados.
- If using the local drive RADOS commands, verify that sufficient cluster space is available. Two, three, or more copies of data will be present as per pool replication factor.

### **Procedure**

### Method one - the recommended direct way

Copy all objects with the **rados cppool** command.

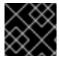

#### **IMPORTANT**

Read-only access to the pool is required during copy.

# **Syntax**

ceph osd pool create NEW\_POOL PG\_NUM [ <other new pool parameters> ] rados cppool SOURCE\_POOL NEW\_POOL ceph osd pool rename SOURCE\_POOL NEW\_SOURCE\_POOL\_NAME ceph osd pool rename NEW\_POOL SOURCE\_POOL

# Example

[ceph: root@host01 /]# ceph osd pool create pool1 250

[ceph: root@host01 /]# rados cppool pool2 pool1

[ceph: root@host01 /]# ceph osd pool rename pool2 pool3 [ceph: root@host01 /]# ceph osd pool rename pool1 pool2

# Method two - using a local drive

 Use the rados export and rados import commands and a temporary local directory to save all exported data.

## **Syntax**

ceph osd pool create NEW\_POOL PG\_NUM [ <other new pool parameters> ] rados export --create SOURCE\_POOL FILE\_PATH rados import FILE\_PATH NEW\_POOL

# Example

[ceph: root@host01 /]# ceph osd pool create pool1 250

[ceph: root@host01 /]# rados export --create pool2 <path of export file>

[ceph: root@host01 /]# rados import <path of export file> pool1

- 2. Required. Stop all I/O to the source pool.
- 3. Required. Resynchronize all modified objects.

### **Syntax**

rados export --workers 5 SOURCE\_POOL FILE\_PATH rados import --workers 5 FILE\_PATH NEW\_POOL

# Example

[ceph: root@host01 /]# rados export --workers 5 pool2 <path of export file> [ceph: root@host01 /]# rados import --workers 5 <path of export file> pool1

## 4.8. SHOW POOL STATISTICS

To show a pool's utilization statistics, run:

# Example

[ceph: root@host01 /] rados df

# 4.9. SET POOL VALUES

To set a value to a pool, run the following command:

# **Syntax**

ceph osd pool set POOL\_NAME KEY VALUE

The Pool Values section lists all key-values pairs that you can set.

# 4.10. GET POOL VALUES

To get a value from a pool, run the following command:

### **Syntax**

ceph osd pool get POOL\_NAME KEY

The Pool Values section lists all key-values pairs that you can get.

# 4.11. ENABLE APPLICATION

Red Hat Ceph Storage provides additional protection for pools to prevent unauthorized types of clients from writing data to the pool. This means that system administrators must expressly enable pools to receive I/O operations from Ceph Block Device, Ceph Object Gateway, Ceph Filesystem, or for a custom application.

To enable a client application to conduct I/O operations on a pool, run the following:

### **Syntax**

ceph osd pool application enable POOL\_NAME APPLICATION {--yes-i-really-mean-it}

Where **APPLICATION** is:

- **cephfs** for the Ceph Filesystem.
- rbd for the Ceph Block Device.
- **rgw** for the Ceph Object Gateway.

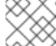

#### NOTE

Specify a different **APPLICATION** value for a custom application.

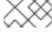

#### **IMPORTANT**

A pool that is not enabled will generate a **HEALTH\_WARN** status. In that scenario, the output for **ceph health detail -f json-pretty** will output the following:

```
"checks": {
     "POOL_APP_NOT_ENABLED": {
       "severity": "HEALTH WARN",
       "summary": {
         "message": "application not enabled on 1 pool(s)"
       "detail": [
            "message": "application not enabled on pool '<pool-name>"
            "message": "use 'ceph osd pool application enable <pool-name> <app-
name>', where <app-name> is 'cephfs', 'rbd', 'rgw', or freeform for custom
applications."
    }
  "status": "HEALTH_WARN",
  "overall_status": "HEALTH_WARN",
  "detail": [
     "ceph health' JSON format has changed in luminous. If you see this your
monitoring system is scraping the wrong fields. Disable this with 'mon health
preluminous compat warning = false"
```

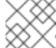

#### NOTE

Initialize pools for the Ceph Block Device with **rbd pool init POOL NAME**.

## 4.12. DISABLE APPLICATION

To disable a client application from conducting I/O operations on a pool, run the following:

# **Syntax**

ceph osd pool application disable POOL\_NAME APPLICATION {--yes-i-really-mean-it}

## Where **APPLICATION** is:

- cephfs for the Ceph Filesystem.
- rbd for the Ceph Block Device
- rgw for the Ceph Object Gateway

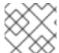

#### NOTE

Specify a different **APPLICATION** value for a custom application.

# 4.13. SET APPLICATION METADATA

Provides the functionality to set key-value pairs describing attributes of the client application.

To set client application metadata on a pool, run the following:

# **Syntax**

ceph osd pool application set POOL\_NAME APPLICATION KEY VALUE

#### Where **APPLICATION** is:

- cephfs for the Ceph Filesystem
- rbd for the Ceph Block Device
- rgw for the Ceph Object Gateway

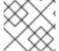

#### NOTE

Specify a different **APPLICATION** value for a custom application.

# 4.14. REMOVE APPLICATION METADATA

To remove client application metadata on a pool, run the following:

# **Syntax**

ceph osd pool application set POOL\_NAME APPLICATION KEY

### Where **APPLICATION** is:

- cephfs for the Ceph Filesystem
- rbd for the Ceph Block Device
- rgw for the Ceph Object Gateway

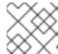

### **NOTE**

Specify a different **APPLICATION** value for a custom application.

# 4.15. SET THE NUMBER OF OBJECT REPLICAS

To set the number of object replicas on a replicated pool, run the following command:

# **Syntax**

ceph osd pool set POOL\_NAME size NUMBER\_OF\_REPLICAS

You can run this command for each pool.

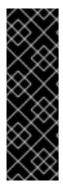

### **IMPORTANT**

The **NUMBER\_OF\_REPLICAS** parameter includes the object itself. If you want to include the object and two copies of the object for a total of three instances of the object, specify **3**.

# Example

[ceph: root@host01 /]# ceph osd pool set data size 3

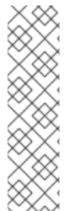

### **NOTE**

An object might accept I/O operations in degraded mode with fewer replicas than specified by the **pool size** setting. To set a minimum number of required replicas for I/O, use the **min size** setting.

## **Example**

[ceph: root@host01 /]# ceph osd pool set data min\_size 2

This ensures that no object in the data pool will receive I/O with fewer replicas than specified by the **min\_size** setting.

# 4.16. GET THE NUMBER OF OBJECT REPLICAS

To get the number of object replicas, run the following command:

# Example

[ceph: root@host01 /]# ceph osd dump | grep 'replicated size'

Ceph will list the pools with the **replicated size** attribute highlighted. By default, Ceph creates two replicas of an object, that is a total of three copies, or a size of **3**.

# 4.17. POOL VALUES

The following list contains key-values pairs that you can set or get. For further information, see the Set Pool Values and Get Pool Values sections.

#### size

# Description

Specifies the number of replicas for objects in the pool. See the Set the Number of Object Replicas section for further details. Applicable for the replicated pools only.

### Type

Integer

## min\_size

### Description

Specifies the minimum number of replicas required for I/O. See the Set the Number of Object Replicas section for further details. For erasure-coded pools, this should be set to a value greater than  $\bf k$ . If I/O is allowed at the value  $\bf k$ , then there is no redundancy and data is lost in the event of a permanent OSD failure. For more information, see Erasure code pools overview.

### Type

Integer

# crash\_replay\_interval

# Description

Specifies the number of seconds to allow clients to replay acknowledged, but uncommitted requests.

#### Type

Integer

## pg-num

## Description

The total number of placement groups for the pool. See the *Pool, placement groups, and CRUSH Configuration Reference* section in the Red Hat Ceph Storage 5 *Configuration Guide* for details on calculating a suitable number. The default value **8** is not suitable for most systems.

### Type

Integer

### Required

Yes.

# Default

8

### pgp-num

### Description

The total number of placement groups for placement purposes. This **should be equal to the total number of placement groups**, except for placement group splitting scenarios.

## Type

Integer

# Required

Yes. Picks up default or Ceph configuration value if not specified.

#### **Default**

8

### Valid Range

Equal to or less than what specified by the **pg\_num** variable.

### crush\_rule

### Description

The rule to use for mapping object placement in the cluster.

### Type

String

## hashpspool

### Description

Enable or disable the **HASHPSPOOL** flag on a given pool. With this option enabled, pool hashing and placement group mapping are changed to improve the way pools and placement groups overlap.

### Type

Integer

# Valid Range

1 enables the flag, 0 disables the flag.

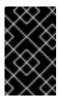

#### **IMPORTANT**

Do not enable this option on production pools of a cluster with a large amount of OSDs and data. All placement groups in the pool would have to be remapped causing too much data movement.

# fast\_read

#### Description

On a pool that uses erasure coding, if this flag is enabled, the read request issues subsequent reads to all shards, and waits until it receives enough shards to decode to serve the client. In the case of the **jerasure** and **isa erasure** plug-ins, once the first K replies return, the client's request is served immediately using the data decoded from these replies. This helps to allocate some resources for better performance. Currently, this flag is only supported for erasure coding pools.

## Type

Boolean

#### **Defaults**

0

## allow\_ec\_overwrites

### Description

Whether writes to an erasure coded pool can update part of an object, so the Ceph Filesystem and Ceph Block Device can use it.

### Type

Boolean

### compression\_algorithm

## Description

Sets inline compression algorithm to use with the BlueStore storage backend. This setting overrides the **bluestore\_compression\_algorithm** configuration setting.

# Type

String

# Valid Settings

Iz4, snappy, zlib, zstd

### compression\_mode

### Description

Sets the policy for the inline compression algorithm for the BlueStore storage backend. This setting overrides the **bluestore\_compression\_mode** configuration setting.

## Type

String

## Valid Settings

none, passive, aggressive, force

# compression\_min\_blob\_size

## Description

BlueStore will not compress chunks smaller than this size. This setting overrides the **bluestore\_compression\_min\_blob\_size** configuration setting.

## Type

**Unsigned Integer** 

## compression\_max\_blob\_size

### Description

BlueStore will break chunks larger than this size into smaller blobs of **compression\_max\_blob\_size** before compressing the data.

### Type

**Unsigned Integer** 

#### nodelete

## Description

Set or unset the **NODELETE** flag on a given pool.

#### Type

Integer

### Valid Range

1 sets flag. 0 unsets flag.

## nopgchange

## Description

Set or unset the **NOPGCHANGE** flag on a given pool.

# Type

## Integer

## Valid Range

1 sets the flag. 0 unsets the flag.

## nosizechange

### Description

Set or unset the NOSIZECHANGE flag on a given pool.

### Type

Integer

## Valid Range

1 sets the flag. 0 unsets the flag.

## write\_fadvise\_dontneed

# Description

Set or unset the WRITE\_FADVISE\_DONTNEED flag on a given pool.

## Type

Integer

# Valid Range

1 sets the flag. 0 unsets the flag.

#### noscrub

### Description

Set or unset the **NOSCRUB** flag on a given pool.

### Type

Integer

# Valid Range

1 sets the flag. 0 unsets the flag.

# nodeep-scrub

### Description

Set or unset the **NODEEP\_SCRUB** flag on a given pool.

## Type

Integer

# Valid Range

1 sets the flag. 0 unsets the flag.

# scrub\_min\_interval

# Description

The minimum interval in seconds for pool scrubbing when load is low. If it is **0**, Ceph uses the **osd\_scrub\_min\_interval** configuration setting.

### Type

Double

### **Default**

0

# scrub\_max\_interval

# Description

The maximum interval in seconds for pool scrubbing irrespective of cluster load. If it is **0**, Ceph uses the **osd\_scrub\_max\_interval** configuration setting.

Type

Double

Default

0

# deep\_scrub\_interval

# Description

The interval in seconds for pool 'deep' scrubbing. If it is **0**, Ceph uses the **osd\_deep\_scrub\_interval** configuration setting.

Type

Double

Default

0

# **CHAPTER 5. ERASURE CODE POOLS**

Ceph storage strategies involve defining data durability requirements. Data durability means the ability to sustain the loss of one or more OSDs without losing data.

Ceph stores data in pools and there are two types of the pools:

- replicated
- erasure-coded

Ceph uses the replicated pools by default, meaning the Ceph copies every object from a primary OSD node to one or more secondary OSDs.

The erasure-coded pools reduce the amount of disk space required to ensure data durability but it is computationally a bit more expensive than replication.

Erasure coding is a method of storing an object in the Ceph storage cluster durably where the erasure code algorithm breaks the object into data chunks ( $\mathbf{k}$ ) and coding chunks ( $\mathbf{m}$ ), and stores those chunks in different OSDs.

In the event of the failure of an OSD, Ceph retrieves the remaining data ( $\mathbf{k}$ ) and coding ( $\mathbf{m}$ ) chunks from the other OSDs and the erasure code algorithm restores the object from those chunks.

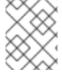

#### **NOTE**

Red Hat recommends **min\_size** for erasure-coded pools to be **K+1** or more to prevent loss of writes and data.

Erasure coding uses storage capacity more efficiently than replication. The n-replication approach maintains  $\bf n$  copies of an object (3x by default in Ceph), whereas erasure coding maintains only  $\bf k + \bf m$  chunks. For example, 3 data and 2 coding chunks use 1.5x the storage space of the original object.

While erasure coding uses less storage overhead than replication, the erasure code algorithm uses more RAM and CPU than replication when it accesses or recovers objects. Erasure coding is advantageous when data storage must be durable and fault tolerant, but do not require fast read performance (for example, cold storage, historical records, and so on).

For the mathematical and detailed explanation on how erasure code works in Ceph, see the *Ceph Erasure Coding* section in the *Architecture Guide* for Red Hat Ceph Storage 5.

Ceph creates a **default** erasure code profile when initializing a cluster with k=2 and m=2, This mean that Ceph will spread the object data over four OSDs (k+m==4) and Ceph can lose one of those OSDs without losing data. To know more about erasure code profiling see the Erasure Code Profiles section.

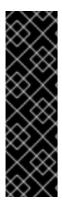

#### **IMPORTANT**

Configure only the **.rgw.buckets** pool as erasure-coded and all other Ceph Object Gateway pools as replicated, otherwise an attempt to create a new bucket fails with the following error:

set\_req\_state\_err err\_no=95 resorting to 500

The reason for this is that erasure-coded pools do not support the **omap** operations and certain Ceph Object Gateway metadata pools require the **omap** support.

## 5.1. CREATING A SAMPLE ERASURE-CODED POOL

The **ceph osd pool create** command creates an erasure-coded pool with the default profile, unless another profile is specified. Profiles define the redundancy of data by setting two parameters,  $\mathbf{k}$ , and  $\mathbf{m}$ . These parameters define the number of chunks a piece of data is split and the number of coding chunks are created.

The simplest erasure coded pool is equivalent to RAID5 and requires at least three hosts:

\$ ceph osd pool create ecpool 32 32 erasure pool 'ecpool' created \$ echo ABCDEFGHI | rados --pool ecpool put NYAN -\$ rados --pool ecpool get NYAN -ABCDEFGHI

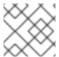

#### NOTE

The 32 in **pool create** stands for the number of placement groups.

# 5.2. ERASURE CODE PROFILES

Ceph defines an erasure-coded pool with a **profile**. Ceph uses a profile when creating an erasure-coded pool and the associated CRUSH rule.

Ceph creates a default erasure code profile when initializing a cluster and it provides the same level of redundancy as two copies in a replicated pool. However, it uses 25% less storage capacity. The default profiles define **k=2** and **m=2**, meaning Ceph will spread the object data over four OSDs ( **k+m=4**) and Ceph can lose one of those OSDs without losing data.

The default erasure code profile can sustain the loss of a single OSD. It is equivalent to a replicated pool with a size two, but requires 1.5 TB instead of 2 TB to store 1 TB of data. To display the default profile use the following command:

\$ ceph osd erasure-code-profile get default k=2 m=2 plugin=jerasure technique=reed\_sol\_van

You can create a new profile to improve redundancy without increasing raw storage requirements. For instance, a profile with **k=8** and **m=4** can sustain the loss of four (**m=4**) OSDs by distributing an object on 12 (**k+m=12**) OSDs. Ceph divides the object into 8 chunks and computes 4 coding chunks for recovery. For example, if the object size is 8 MB, each data chunk is 1 MB and each coding chunk has the same size as the data chunk, that is also 1 MB. The object will not be lost even if four OSDs fail simultaneously.

The most important parameters of the profile are k, m and crush-failure-domain, because they define the storage overhead and the data durability.

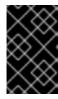

#### **IMPORTANT**

Choosing the correct profile is important because you cannot change the profile after you create the pool. To modify a profile, you must create a new pool with a different profile and migrate the objects from the old pool to the new pool.

For instance, if the desired architecture must sustain the loss of two racks with a storage overhead of 40% overhead, the following profile can be defined:

\$ ceph osd erasure-code-profile set myprofile \
 k=4 \
 m=2 \
 crush-failure-domain=rack
\$ ceph osd pool create ecpool 12 12 erasure \*myprofile\*
\$ echo ABCDEFGHIJKL | rados --pool ecpool put NYAN \$ rados --pool ecpool get NYAN ABCDEFGHIJKL

The primary OSD will divide the *NYAN* object into four (k=4) data chunks and create two additional chunks (m=2). The value of m defines how many OSDs can be lost simultaneously without losing any data. The crush-failure-domain=rack will create a CRUSH rule that ensures no two chunks are stored in the same rack.

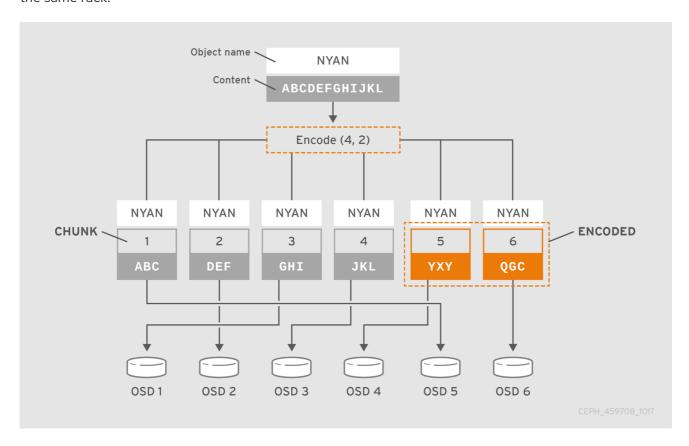

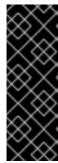

## **IMPORTANT**

Red Hat supports the following *jerasure* coding values for k, and m:

- k=8 m=3
- k=8 m=4
- k=4 m=2

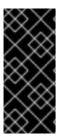

### **IMPORTANT**

If the number of OSDs lost equals the number of coding chunks (**m**), some placement groups in the erasure coding pool will go into incomplete state. If the number of OSDs lost is less than **m**, no placement groups will go into incomplete state. In either situation, no data loss will occur. If placement groups are in incomplete state, temporarily reducing **min size** of an erasure coded pool will allow recovery.

## 5.2.1. OSD erasure-code-profile Set

To create a new erasure code profile:

```
ceph osd erasure-code-profile set <name> \
    [<directory=directory>] \
    [<plugin=plugin>] \
    [<stripe_unit=stripe_unit>] \
    [<crush-device-class>]\
    [<crush-failure-domain>]\
    [<key=value> ...] \
    [--force]
```

Where:

## directory

## Description

Set the **directory** name from which the erasure code plug-in is loaded.

### Type

String

#### Required

No.

#### **Default**

/usr/lib/ceph/erasure-code

### plugin

### Description

Use the erasure code plug-in to compute coding chunks and recover missing chunks. See the Erasure Code Plug-ins section for details.

### Type

String

## Required

No.

## Default

jerasure

## stripe\_unit

#### Description

The amount of data in a data chunk, per stripe. For example, a profile with 2 data chunks and **stripe\_unit=4K** would put the range 0-4K in chunk 0, 4K-8K in chunk 1, then 8K-12K in chunk 0

again. This should be a multiple of 4K for best performance. The default value is taken from the monitor config option **osd\_pool\_erasure\_code\_stripe\_unit** when a pool is created. The stripe\_width of a pool using this profile will be the number of data chunks multiplied by this **stripe\_unit**.

### Type

String

Required

No.

Default

4K

#### crush-device-class

## Description

The device class, such as **hdd** or **ssd**.

Type

String

Required

No

Default

**none**, meaning CRUSH uses all devices regardless of class.

#### crush-failure-domain

# Description

The failure domain, such as **host** or **rack**.

Type

String

Required

No

Default

host

### key

### Description

The semantic of the remaining key-value pairs is defined by the erasure code plug-in.

Type

String

Required

No.

#### --force

## Description

Override an existing profile by the same name.

## Type

String

## Required

No.

## 5.2.2. OSD erasure-code-profile Remove

To remove an erasure code profile:

ceph osd erasure-code-profile rm <name>

If the profile is referenced by a pool, the deletion fails.

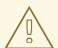

#### **WARNING**

Removing an erasure code profile using **osd erasure-code-profile rm** command does not automatically delete the associated CRUSH rule associated with the erasure code profile. Red Hat recommends to manually remove the associated CRUSH rule using **ceph osd crush rule remove RULE\_NAME** command to avoid unexpected behavior.

# 5.2.3. OSD erasure-code-profile Get

To display an erasure code profile:

ceph osd erasure-code-profile get <name>

## 5.2.4. OSD erasure-code-profile List

To list the names of all erasure code profiles:

ceph osd erasure-code-profile Is

## 5.3. ERASURE CODING WITH OVERWRITES

By default, erasure coded pools only work with the Ceph Object Gateway, which performs full object writes and appends. As of Red Hat Ceph Storage 3.x, partial writes for an erasure coded pool can be enabled on a per-pool basis.

Using erasure coded pools with overwrites allows Ceph Block Devices and CephFS store their data in an erasure coded pool:

# **Syntax**

ceph osd pool set <erasure\_coded\_pool\_name> allow\_ec\_overwrites true

#### Example

\$ ceph osd pool set ec\_pool allow\_ec\_overwrites true

Enabling erasure coded pools with overwrites can only reside in a pool using BlueStore OSDs. Since BlueStore's checksumming is used to detect bit rot or other corruption during deep scrubs. Using FileStore with erasure coded overwrites is unsafe, and yields lower performance when compared to BlueStore.

Erasure coded pools do not support omap. To use erasure coded pools with Ceph Block Devices and CephFS, store the data in an erasure coded pool, and the metadata in a replicated pool.

For Ceph Block Devices, use the **--data-pool** option during image creation:

## **Syntax**

```
rbd create --size <image_size>M|G|T --data-pool <erasure_coded_pool_name> <replicated_pool_name>/<image_name>
```

# Example

\$ rbd create --size 1G --data-pool ec\_pool rep\_pool/image01

If using erasure coded pools for CephFS, then setting the overwrites must be done in a file layout.

### 5.4. ERASURE CODE PLUGINS

Ceph supports erasure coding with a plug-in architecture, which means you can create erasure coded pools using different types of algorithms. Ceph supports: - Jerasure (Default)

# 5.4.1. Jerasure Erasure Code Plugin

The *jerasure* plug-in is the most generic and flexible plug-in. It is also the default for Ceph erasure coded pools.

The *jerasure* plug-in encapsulates the JerasureH library. For detailed information about the parameters, see the *jerasure* documentation.

To create a new erasure code profile using the *jerasure* plug-in, run the following command:

```
ceph osd erasure-code-profile set <name> \
    plugin=jerasure \
    k=<data-chunks> \
    m=<coding-chunks> \
    technique=
<reed_sol_van|reed_sol_r6_op|cauchy_orig|cauchy_good|liberation|blaum_roth|liber8tion> \
    [crush-root=<root>] \
    [crush-failure-domain=<bucket-type>] \
    [directory=<directory>] \
    [--force]
```

Where:

k

#### Description

Each object is split in data-chunks parts, each stored on a different OSD.

### Type

Integer

### Required

Yes.

## Example

4

m

## Description

Compute **coding chunks** for each object and store them on different OSDs. The number of coding chunks is also the number of OSDs that can be down without losing data.

### Type

Integer

## Required

Yes.

### Example

2

## technique

## Description

The more flexible technique is  $reed\_sol\_van$ ; it is enough to set k and m. The  $cauchy\_good$  technique can be faster but you need to choose the packetsize carefully. All of  $reed\_sol\_r6\_op$ , liberation,  $blaum\_roth$ , liber8tion are RAID6 equivalents in the sense that they can only be configured with m=2.

### Type

String

## Required

No.

## Valid Settings

```
reed_sol_vanreed_sol_r6_opcauchy_origcauchy_goodliberationblaum_rothliber8tion
```

# Default

reed\_sol\_van

### packetsize

## Description

The encoding will be done on packets of *bytes* size at a time. Choosing the correct packet size is difficult. The *jerasure* documentation contains extensive information on this topic.

### Type

Integer

## Required

No.

## Default

2048

#### crush-root

### Description

The name of the CRUSH bucket used for the first step of the rule. For instance step take default.

### Type

String

# Required

No.

## Default

default

## crush-failure-domain

## Description

Ensure that no two chunks are in a bucket with the same failure domain. For instance, if the failure domain is **host** no two chunks will be stored on the same host. It is used to create a rule step such as **step chooseleaf host** 

## Type

String

## Required

No.

### Default

host

## directory

## Description

Set the directory name from which the erasure code plug-in is loaded.

## Type

String

## Required

No.

## Default

/usr/lib/ceph/erasure-code

### --force

### Description

Override an existing profile by the same name.

### Type

String

## Required

No.

# 5.4.2. Controlling CRUSH Placement

The default CRUSH rule provides OSDs that are on different hosts. For instance:

```
chunk nr 01234567

step 1 _cDD_cDD

step 2 cDDD___
step 3 ___cDDD
```

needs exactly 8 OSDs, one for each chunk. If the hosts are in two adjacent racks, the first four chunks can be placed in the first rack and the last four in the second rack. Recovering from the loss of a single OSD does not require using bandwidth between the two racks.

## For instance:

```
crush-steps='[ [ "choose", "rack", 2 ], [ "chooseleaf", "host", 4 ] ]'
```

will create a rule that will select two crush buckets of type *rack* and for each of them choose four OSDs, each of them located in a different bucket of type *host*.

The rule can also be created manually for finer control.